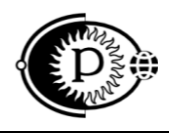

Общество с ограниченной ответственностью «ПАРСЕК» (ООО «ПАРСЕК») ИНН 7735563718, Москва, Зеленоград, ул. Конструктора Гуськова, д.6, стр.1

34 1500

# **Устройство дренажное автоматическое регулируемое УДАР-01**

# Руководство по эксплуатации ПТНГ.435271.001-01 РЭ

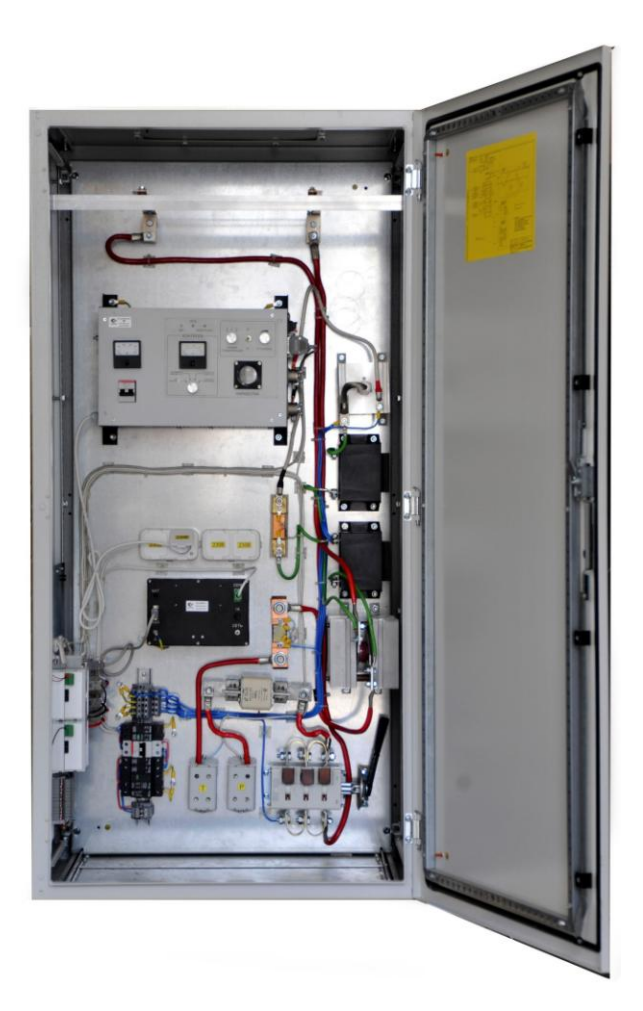

www.ooo-parsek.ru office@ooo-parsek.ru тел. (495)743-95-48, (495)944-72-88

# **СОДЕРЖАНИЕ**

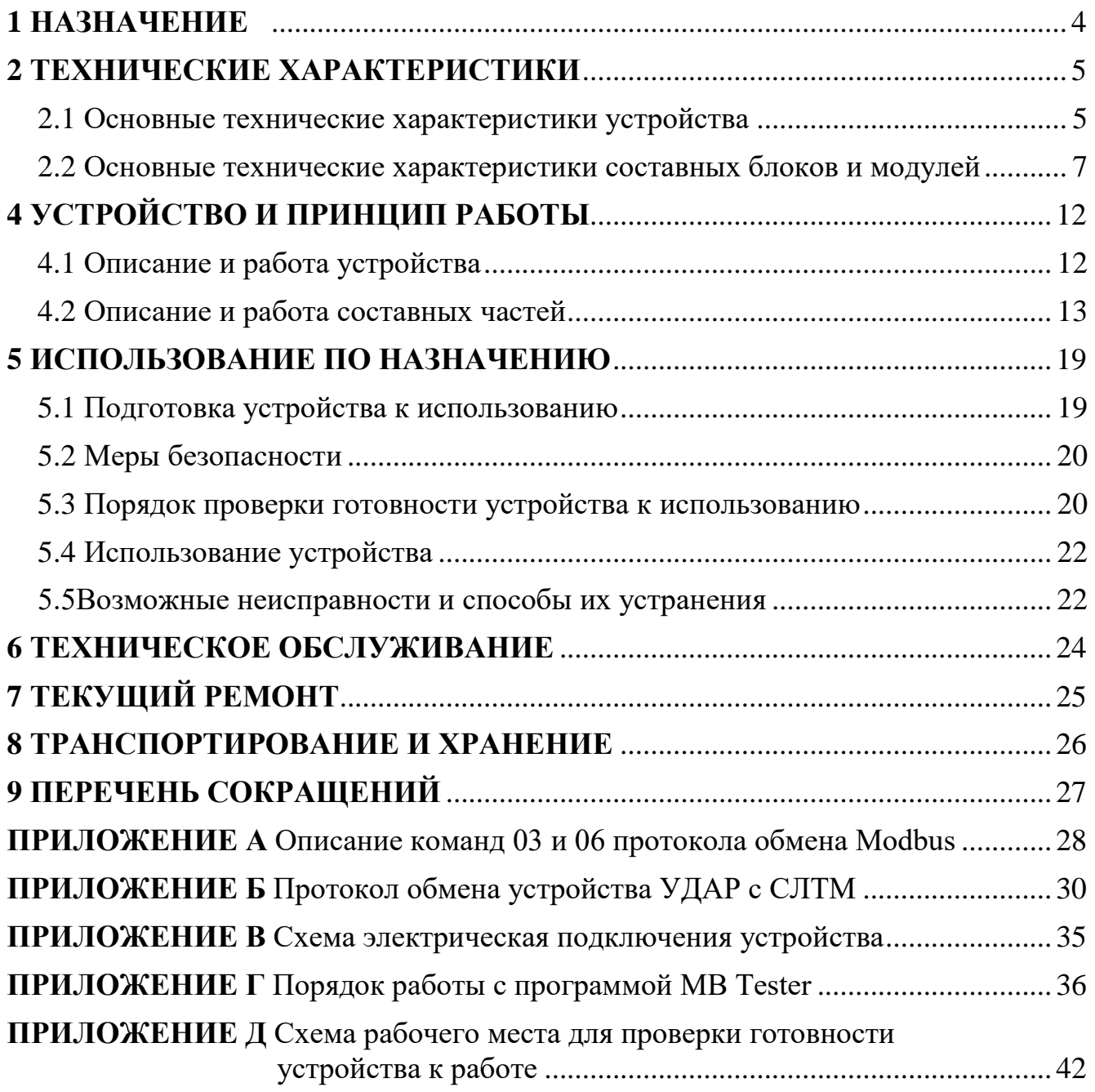

Настоящее руководство по эксплуатации (далее по тексту – РЭ) является эксплуатационным документом, включающим в себя, кроме собственно руководства, паспорт на **Устройство дренажное автоматическое регулируемое «УДАР» ПТНГ.435271.001-01**.

*Примечание* – Далее по тексту устройство дренажное автоматическое регулируемое «УДАР» ПТНГ.435271.001-01 будет называться сокращенно «устройством».

РЭ знакомит с назначением, основными характеристиками, устройством и принципом работы устройства, а также устанавливает порядок его использования, правила транспортирования и хранения. РЭ содержит свидетельство о приемке, свидетельство об упаковывании, гарантийные обязательства изготовителя (поставщика).

РЭ предназначено для обслуживающего электротехнического персонала, который должен иметь не менее III квалификационной группы по электробезопасности и быть обучен правилам работы с IBM PC-совместимой ЭВМ.

При работе с устройством необходимо соблюдать правила охраны труда, электробезопасности, нормы пожарной безопасности.

## <span id="page-3-0"></span>**1 НАЗНАЧЕНИЕ**

1.1 Устройство предназначено для защиты подземных металлических сооружений от интенсивной почвенной коррозии, развивающейся в зоне действия блуждающих токов, источником которых является, например, электрифицированный железнодорожный транспорт.

1.2 Устройство осуществляет:

- отвод блуждающих токов с подземных металлических сооружений в рельсовую цепь электрифицированной железной дороги или в другие источники блуждающих токов;

- контроль и передачу на диспетчерский пункт электрических параметров защищаемого объекта.

1.3 Устройство соответствует климатическому исполнению У категории размещения 3.1 по ГОСТ 15150 и применяется в районах с умеренным климатом в условиях отсутствия прямого воздействия атмосферных осадков с размещением в нерегулярно отапливаемых помещениях, где колебания температуры и влажности воздуха, а также воздействие песка и пыли существенно меньше, чем на открытом воздухе, при воздействии следующих климатических факторов:

- рабочая пониженная температура минус  $10^{\circ}$ С;
- рабочая повышенная температура +50 °С;
- относительная влажность 95 % при температуре +25 °С.
- атмосферное давление от 84 до 106 кПа;
- эксплуатация в атмосфере типов I и II.

### **Внимание!**

Место размещения устройства должно быть оборудовано автоматом защиты и системой грозозащиты класса В по стандарту IEC 61643-1: 1998-02, EDIN VDE 0675 part 6.

1.4 Степень защиты корпуса устройства – IP34 по ГОСТ 14254.

1.5 Устройство соответствует требованиям Технических регламентов Таможенного союза ТР ТС 004/2011 «О безопасности низковольтного оборудования», ТР ТС 020/2011 «Электромагнитная совместимость технических средств».

## <span id="page-4-0"></span>**2 ТЕХНИЧЕСКИЕ ХАРАКТЕРИСТИКИ**

## **2.1 Основные технические характеристики устройства**

<span id="page-4-1"></span>2.1.1 Основные технические характеристики устройства приведены в таблице 1.

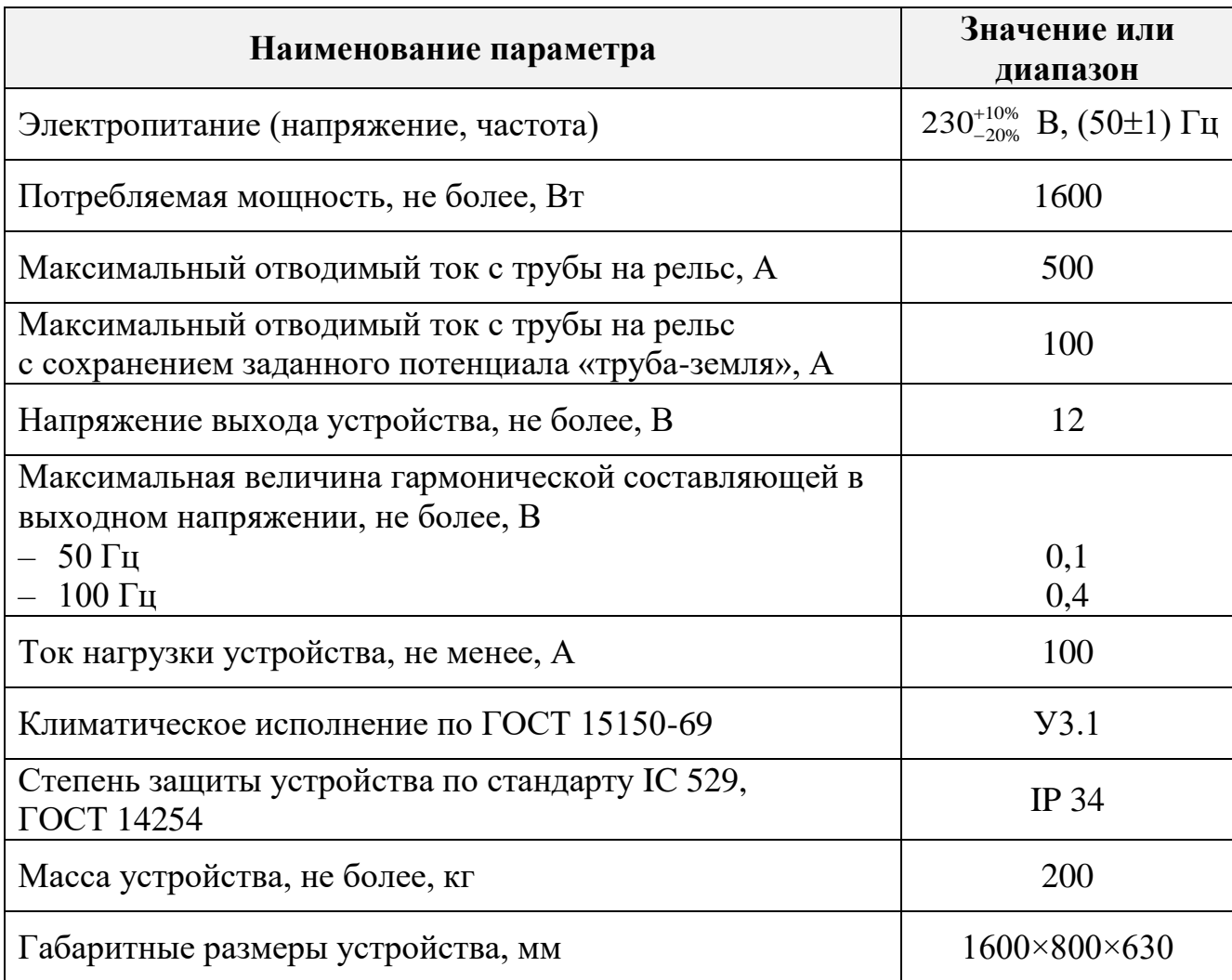

Таблица 1 – Основные технические характеристики устройства

2.1.2 Устройство индицирует следующие параметры:

- напряжение труба-рельс,
- активный ток устройства,
- общий дренажный ток,
- защитный потенциал.

2.1.3 Устройство обеспечивает передачу в систему линейной телемеханики (далее – СЛТМ) следующих параметров:

- напряжение труба-рельс,

- активный ток устройства (текущее значение, среднее и максимальное значения за 10 минут),

- общий дренажный ток (текущее значение, среднее и максимальное значения за 10 минут),

- поляризационный потенциал,

- защитный потенциал,
- ток поляризации,
- состояние датчика коррозии,
- наличие сети 230 В,
- вскрытие блок-бокса.

Параметры передаются по двухпроводному интерфейсу RS-485 по протоколу логического обмена GOLD Modbus Protocol. Скорость обмена – 9600 бит/с.

2.1.4 Входные и выходные цепи устройства защищены системой грозозащиты класса C+D по стандарту IEC 61643-1: 1998-02, EDIN VDE 0675 pаrt 6.

2.1.5 В состав устройства входят следующие основные блоки и модули:

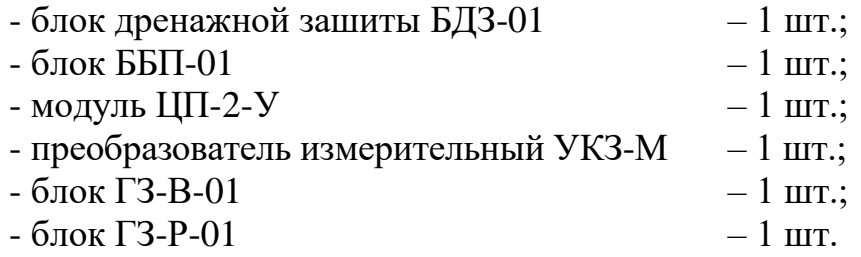

# <span id="page-6-0"></span>**2.2 Основные технические характеристики составных блоков и модулей**

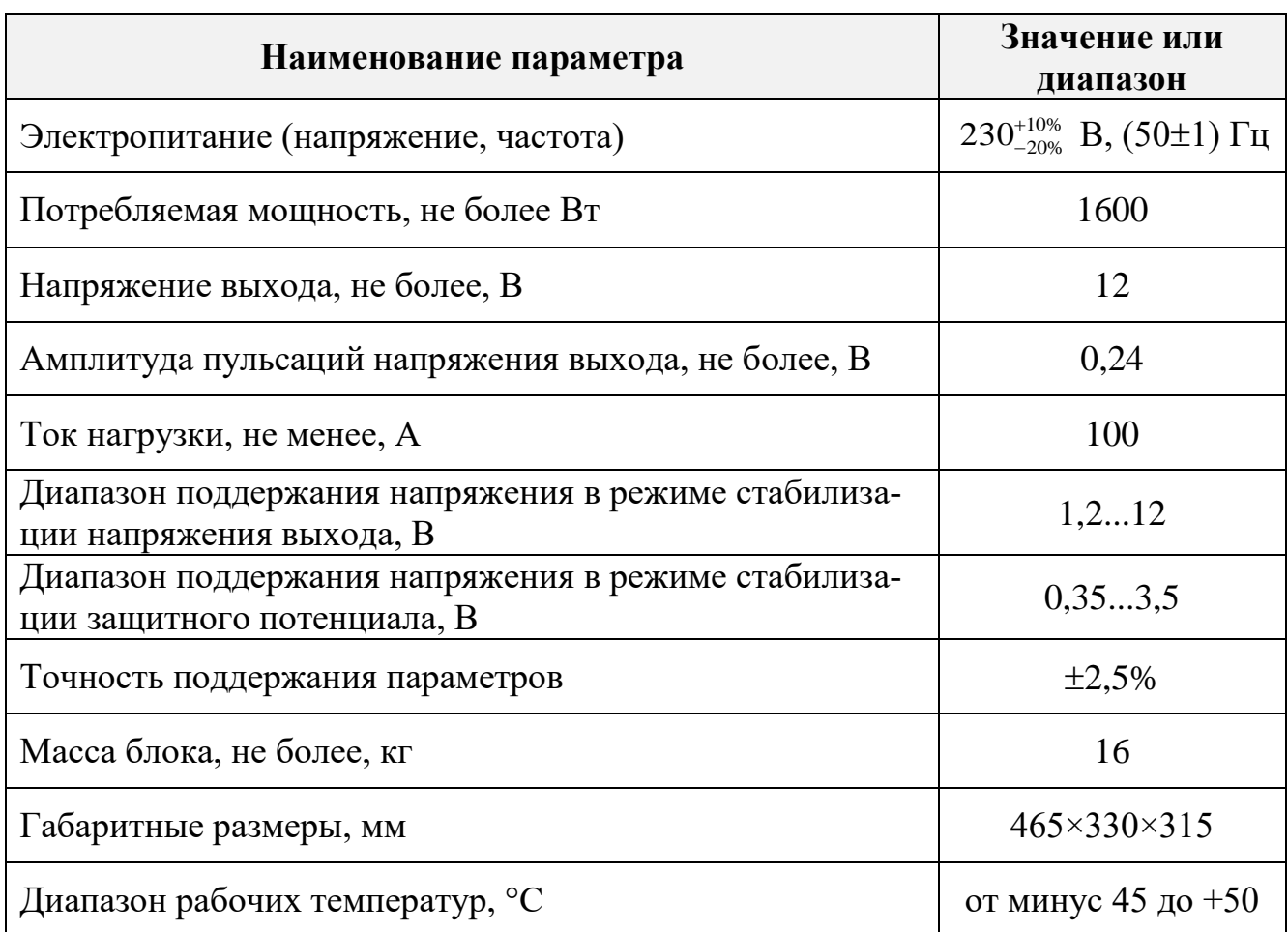

Таблица 2 – Технические характеристики блока дренажной зашиты БДЗ-01

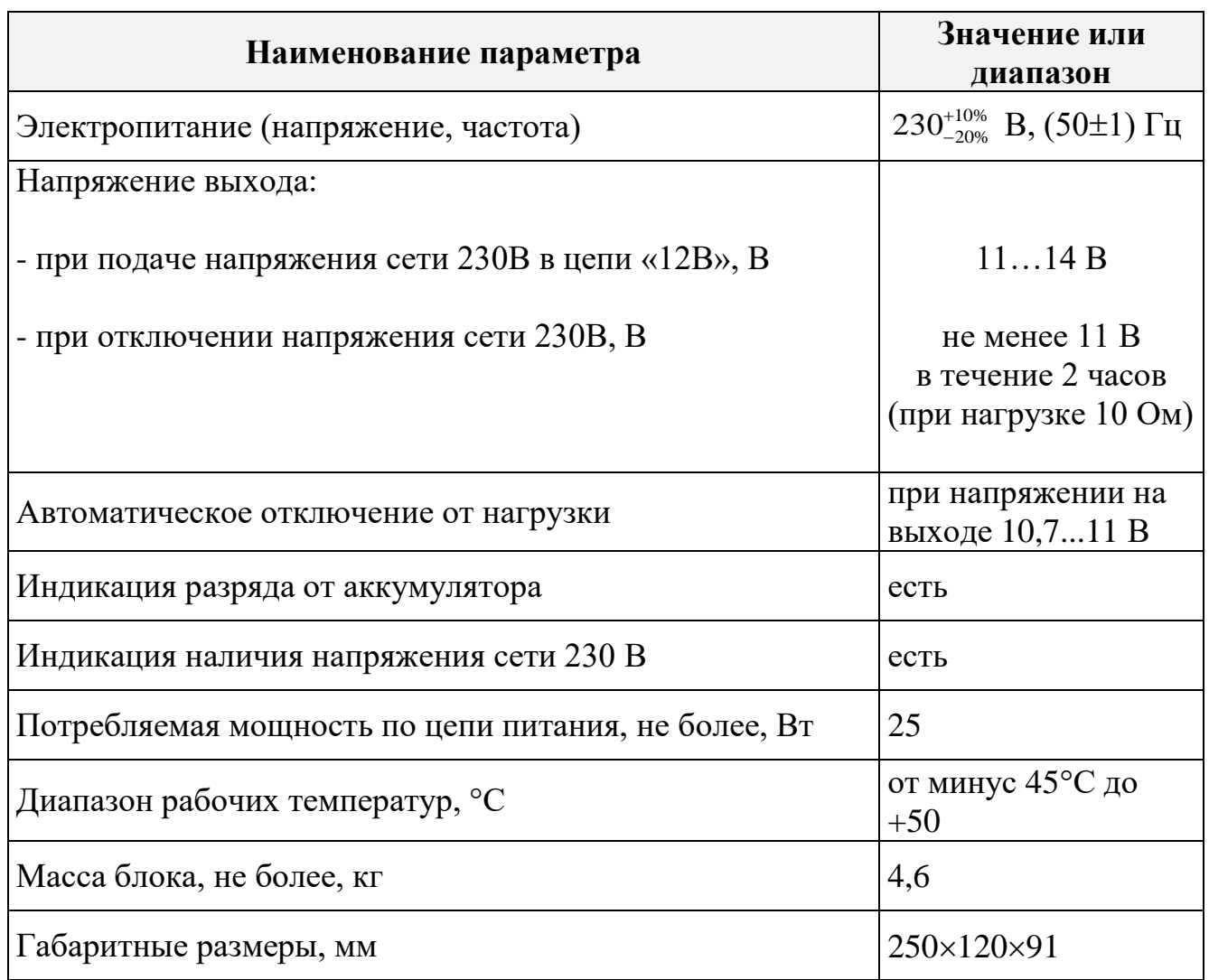

# Таблица 3 – Технические характеристики блока ББП-01

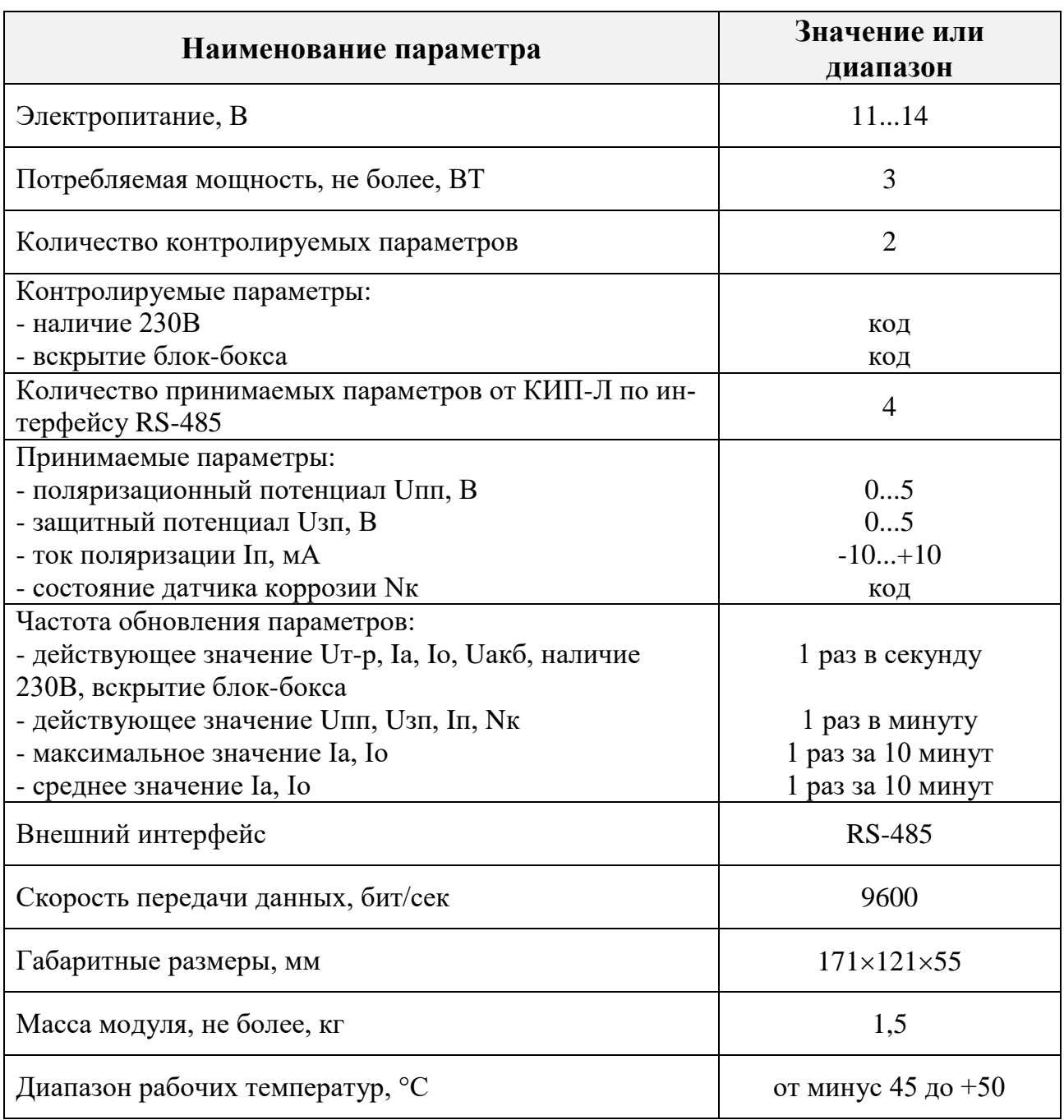

# Таблица 4 – Технические характеристики модуля ЦП-2-У

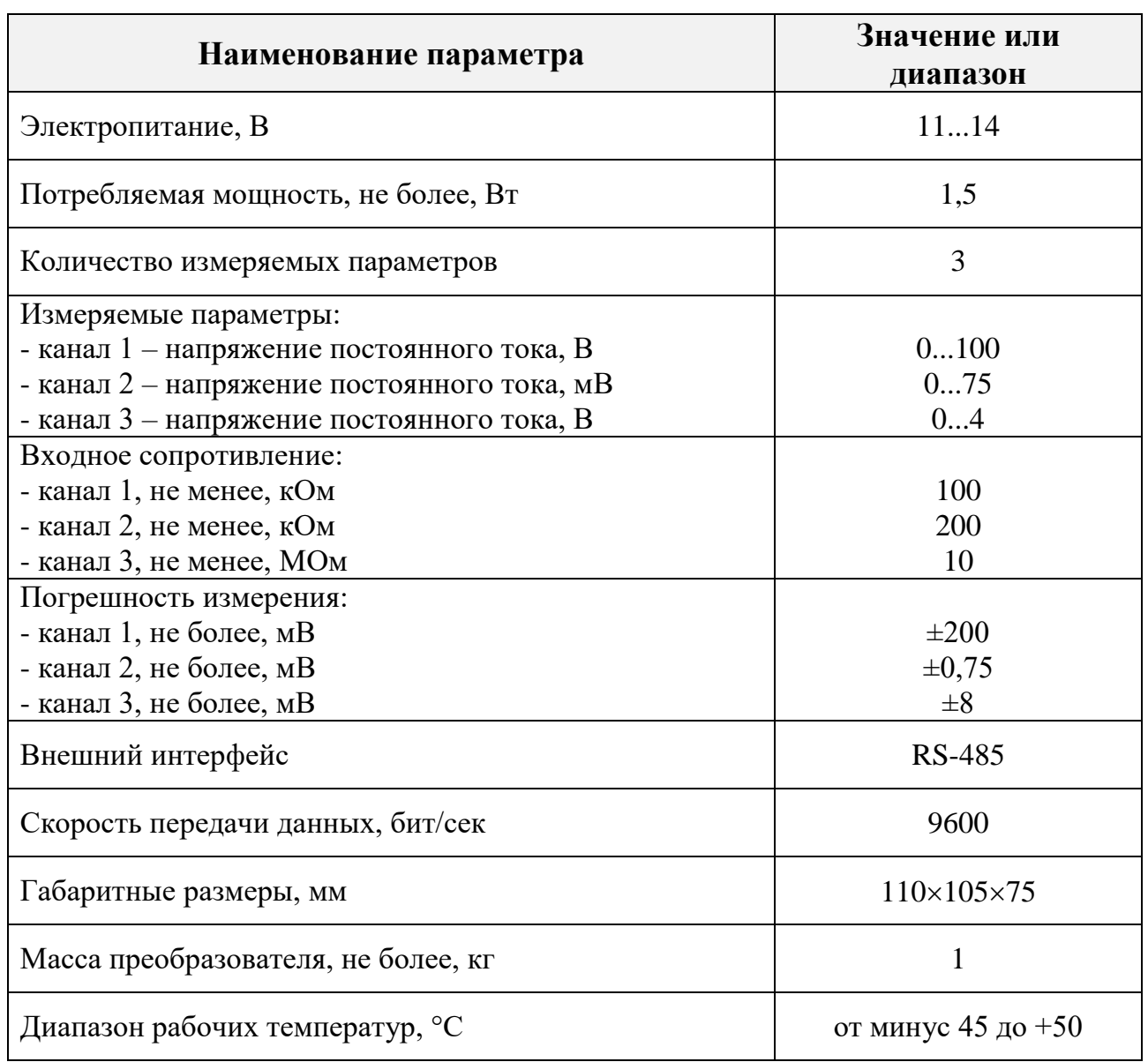

# Таблица 5 – Технические характеристики преобразователя УКЗ-М

## **3 КОМПЛЕКТНОСТЬ**

3.1 Комплектность устройства, включая сопроводительную документацию, указана в таблице 6.

Таблица 6 – Комплектность

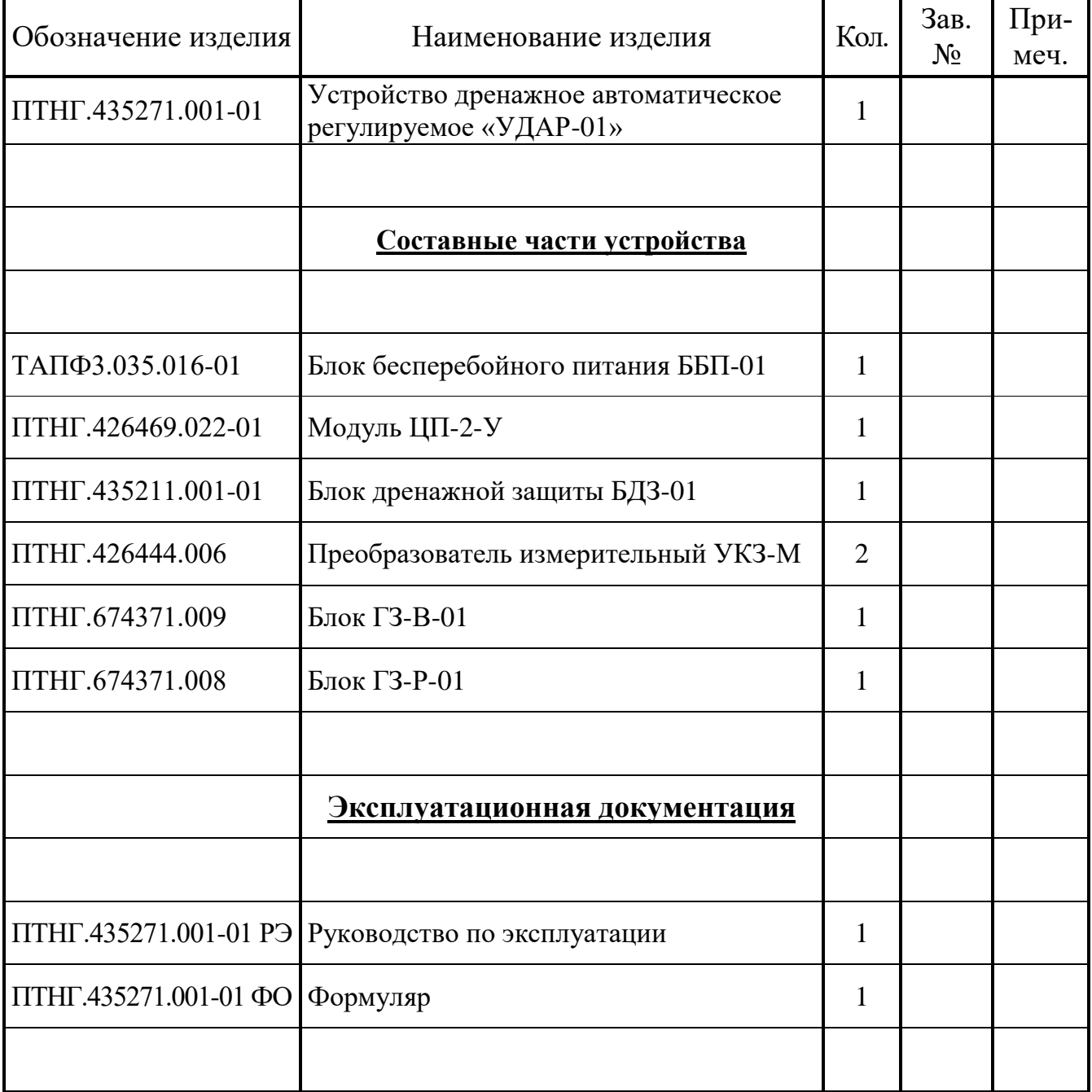

# <span id="page-11-0"></span>**4 УСТРОЙСТВО И ПРИНЦИП РАБОТЫ**

## <span id="page-11-1"></span>**4.1 Описание и работа устройства**

4.1.1 Схема подключения устройства приведена в **Приложении В**.

4.1.2 Устройство осуществляет отвод блуждающих токов с подземных металлических сооружений на рельс ЭЖД с сохранением заданного защитного потенциала при токах дренирования до 100А. Режим работы и значение защитного потенциала Uзп, которое должно поддерживать устройство в условиях блуждающих токов, устанавливаются на блоке БДЗ-01.

При отсутствии блуждающих токов устройство отключено (Uвых=0), а режим защиты трубопровода осуществляется устройствами катодной защиты, штатно подключенными к трубопроводу. При появлении блуждающих токов, стекающих с трубопровода, значение параметра Uзп начинает уменьшаться, а при достижении некоторого заданного значения включается блок БДЗ-01 и своим током препятствует изменению значения Uзп. При этом блуждающий ток отводится с трубы на рельс и одновременно поддерживается заданный потенциал Uзп.

Данный режим работы возможен при дренажных токах до 100А. При превышении этого значения блок БДЗ-01 отключается. Открывается диод VD2, который выполняет функцию пассивного дренажа и позволяет отводить с трубы на рельс токи до 500А. При уменьшении дренажного тока блок БДЗ-01 включается, и устройство вновь переходит в активный режим работы с поддержанием заданных параметров защиты трубопровода.

Ограничение Uзп в сторону увеличения устройство не осуществляет.

В состав устройства входит модуль ЦП-2-У, предназначенный для измерения и передачи в систему линейной телемеханики следующих параметров:

- напряжение труба-рельс,

- активный ток устройства (текущее значение, среднее и максимальное значения за 10 минут),

- общий дренажный ток (текущее значение, среднее и максимальное значения за 10 минут),

- наличие сети 230В,
- вскрытие блок-бокса,
- поляризационный потенциал,
- защитный потенциал,
- ток поляризации,
- состояние датчика коррозии.

Параметры передаются по двухпроводному интерфейсу RS-485 по протоколу логического обмена GOLD Modbus Protocol. Скорость обмена – 9600 бит/с.

При отключении сетевого питания модуль ЦП-2-У может автономно работать в течение 12 часов, при этом питание осуществляется от блока бесперебойного питания ББП-01.

```
ПТНГ.435271.001-01 РЭ
12
```
Выходы и входы устройства защищены системой грозозащиты класса C+D по стандарту IEC 61643-1: 1998-02, EDIN VDE 0675 pаrt 6. Отводимый ток (8/20) до 20 кА.

## <span id="page-12-0"></span>**4.2 Описание и работа составных частей**

4.2.1 Блок дренажной защиты **БДЗ-01**

4.2.1.1 Функциональная схема блока БДЗ-01 приведена на рисунке 1.

4.2.1.2 В состав блока БДЗ-01 входят:

- модуль силовой – 1 шт.;

- ячейка управления УП-1,2 РУ (далее по тексту – «ячейка УП»);

- ячейка индикации;

- стрелочные приборы (вольтметр и амперметр М42301);

- счетчик времени наработки СВН-2-01;

- органы управления (переключатели, тумблеры);

- соединители для подключения к внешним цепям, нагрузке и сети переменного тока.

4.2.1.3 Ячейка УП формирует сигналы:

- управления силовым модулем (далее – «сигнал УВ»);

- индикации подачи на устройство напряжения сети 230 В,

- индикации включения устройства,

- индикация превышения максимально допустимых значений тока и/или напряжения.

В режиме ручного управления (переключатель «РУ/ДУ» на передней панели устройства в положении «РУ») сигнал УВ снимается с регулятора «УСТАНОВ-КА».

В режиме дистанционного управления (переключатель «РУ/ДУ» на передней панели блока в положении «ДУ») сигнал УВ формируется по внешней команде, поступающей на соединитель «ДУ» 7-ми разрядным параллельным кодом. Код поступает на вход цифро-аналогового преобразователя (ЦАП) и им преобразуется в сигнал УВ.

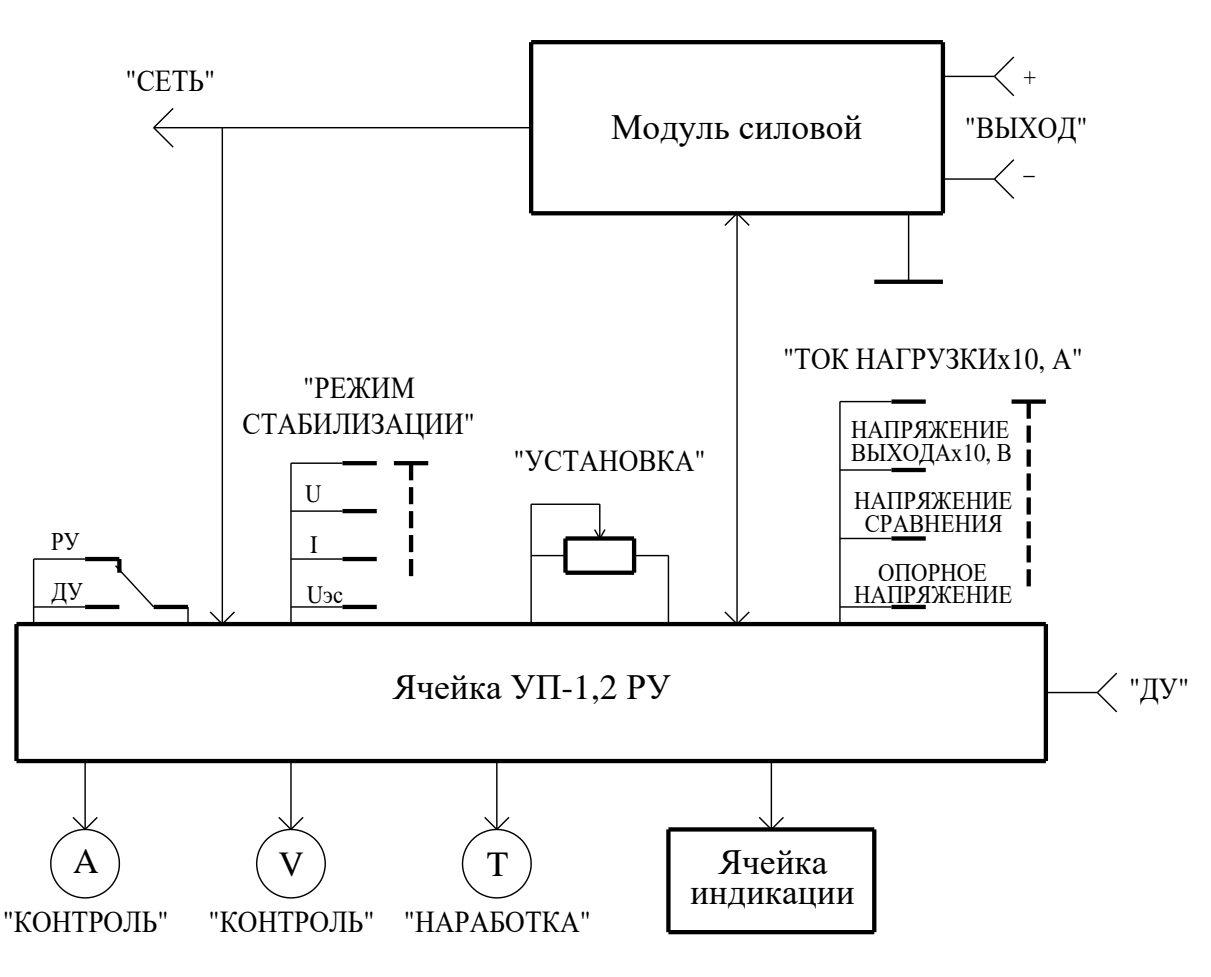

Рисунок 1 – Функциональная схема блока БДЗ-01

4.2.1.4 На передней панели блока находится стрелочный прибор «КОН-ТРОЛЬ» со шкалой от 0 до 7,5 и ценой деления 0,2, который предназначен для индикации выходных параметров. Выбор индицируемого параметра осуществляется переключателем «КОНТРОЛЬ».

При измерении тока нагрузки в амперах и выходного напряжения в вольтах показания прибора следует умножить соответственно на 20 и на 10. При измерении напряжения сравнения и опорного напряжения показания прибора соответствуют напряжению в вольтах.

4.2.1.5 Блок располагается на объекте вертикально и крепится 4-мя болтами М8 через отверстия.

Несущей частью блока является радиатор и боковые щеки с отверстиями для крепления блока на объекте размещения. На радиаторе расположены силовой модуль и шунт. На правой щеке корпуса блока располагаются выходные клеммы.

Конструкцией блока предусмотрено, что радиатор отстает от стенки объекта размещения на 45 мм для естественной конвекции воздуха.

Передняя панель выполнена в виде единой конструкции, которая представляет собой откидывающуюся панель, крепящуюся верхней крышкой. На передней панели установлены все элементы схемы управления и органы управления.

На боковой стенке блока располагается соединитель «ДУ», к которому подключается внешний блок управления. Подключение нагрузки осуществляется к силовым клеммам с соблюдением полярности.

## 4.2.2 Блок бесперебойного питания ББП-01

4.2.2.1 Блок ББП-01 предназначен для обеспечения непрерывного питания модуля ЦП-2-У и преобразователя УКЗ-М, в том числе и при отсутствии сетевого питания 230 В. Основные технические характеристики блока ББП-01 приведены в таблице 3.

При подаче напряжения питания 230В и установке тумблера «ВКЛ» во включенное состояние блок ББП-01 обеспечивает:

- напряжение цепи 12В относительно цепи Общ, равное 11...14В;

- индикацию работы блока (свечение индикатора «ВКЛ»).

При отключении напряжения питающей сети 230В (при выключении тумблера «ВКЛ» или пропадания в сети напряжения 230В) блок ББП-01 обеспечивает:

значение выходного напряжения не менее 11В в течение 2 часов при работе на нагрузку 10 Ом;

автоматическое отключение от нагрузки при напряжении на выходе блока менее 10,7 В.

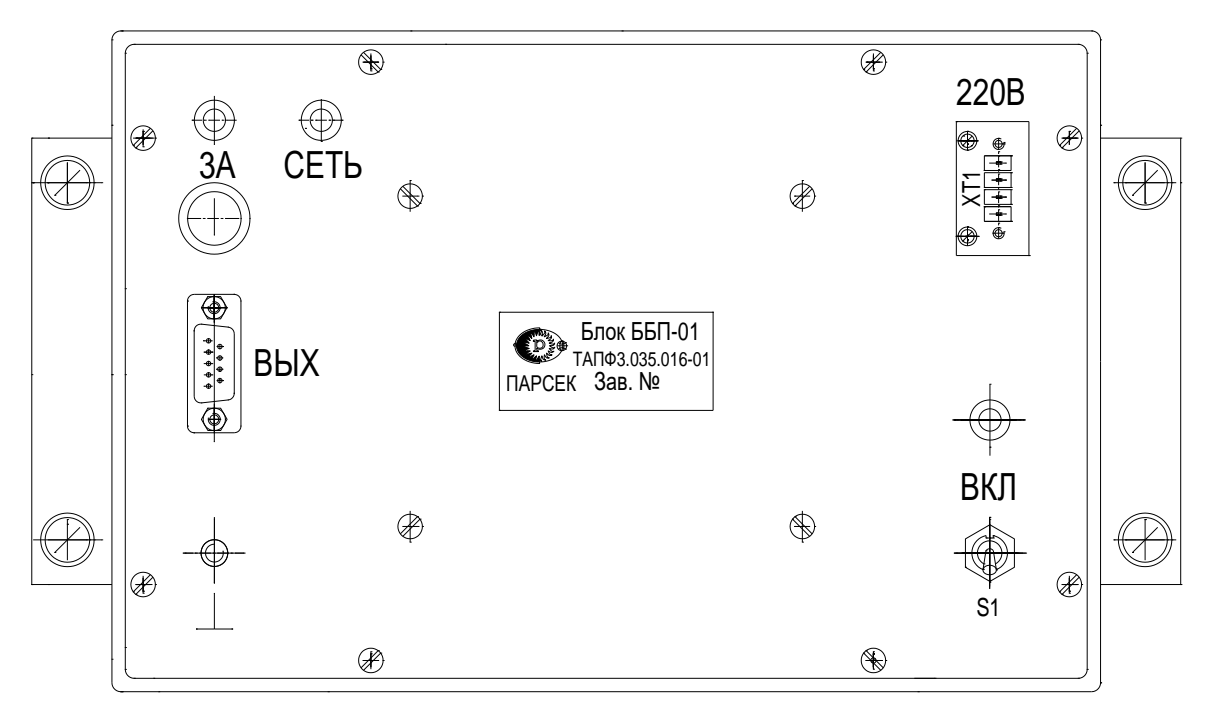

Рисунок 2 – Внешний вид размещения органов управления и коммутации блока ББП-01

## 4.2.3 Модуль ЦП-2-У

Модуль ЦП-2-У предназначен для управления другими модулями, сбора и обработки информации о коррозионных процессах и противокоррозионной защите, обмена информацией и командами с удаленными устройствами КИП-Л, СЛТМ и УКЗ-М. Обмен производится по протоколу Modbus RTU, физический интерфейс RS-485. Скорость передачи информации – 9600 бит/сек, количество информационных бит – 8, количество стоповых бит – 1, бит четности – отсутствует.

Состоит из ячейки ЦП-3, размещенной в пластмассовом корпусе габаритами 200×121×64,5. На лицевой панели расположены элементы индикации.

Индикатор 1 (см. рисунок 3) отображает подключение любого из внешних преобразователей УКЗ-М к информационным линиям модуля ЦП-2-У.

Индикаторы 2…9 отображают подключение соответствующего КИП-Л к модулю ЦП-2-У (КИП-Л 1...8 соответствуют индикаторы 2...9). На время подключения на КИП-Л подается питание 12В от ЦП-2-У и производится обмен данными.

Индикатор 10 отображает состояние информационного обмена с внешними MASTER-контроллерами (контроллер СЛТМ или другой). При опросе модуля ЦП внешним контроллером – светится зеленым, при получении ответа – красным цветом.

Индикатор 11 отображает состояние информационного обмена между внешними модулями УКЗ-М и ЦП-2. При опросе любого из модулей – светится зеленым, при получении ответа – красным цветом.

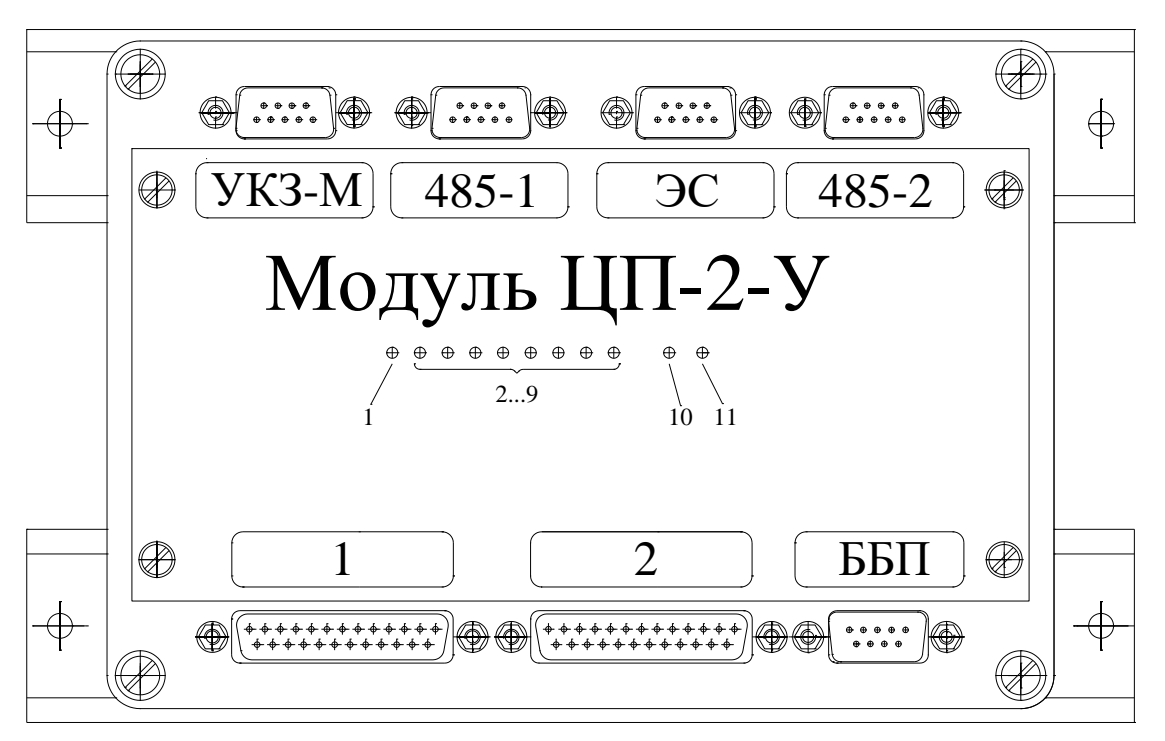

Рисунок 3 – Лицевая панель модуля ЦП-2-У

Технические характеристики модуля ЦП-2-У:

- количество подключаемых устройств КИП-Л до 8;
- протокол обмена с устройствами КИП-Л и СЛТМ Modbus RTU;
- физический протокол RS-485;
- скорость обмена информацией 9600 бит/сек;
- при обмене с КИП-Л режим MASTER;
- при обмене с СЛТМ режим SLAVE;
- напряжение питания  $12B \pm 10\%$ ;
- потребляемая мощность не более 3Вт.

## 4.2.4 Преобразователь измерительный УКЗ-М

В состав преобразователя входят ячейка УКЗ-М и плата коммутации ПК-М.

Преобразователь выполнен в виде моноблока. Корпус изготовлен из типового алюминиевого профиля, в пазах которого крепится плата коммутации ПК-М, на которую с помощью штыревых соединителей устанавливается ячейка УКЗ-М. По краям платы коммутации ПК-М расположены 5 соединителей: «485», «12В», «UI», «Д» и «ШИНА», являющиеся выходными разъемами преобразователя.

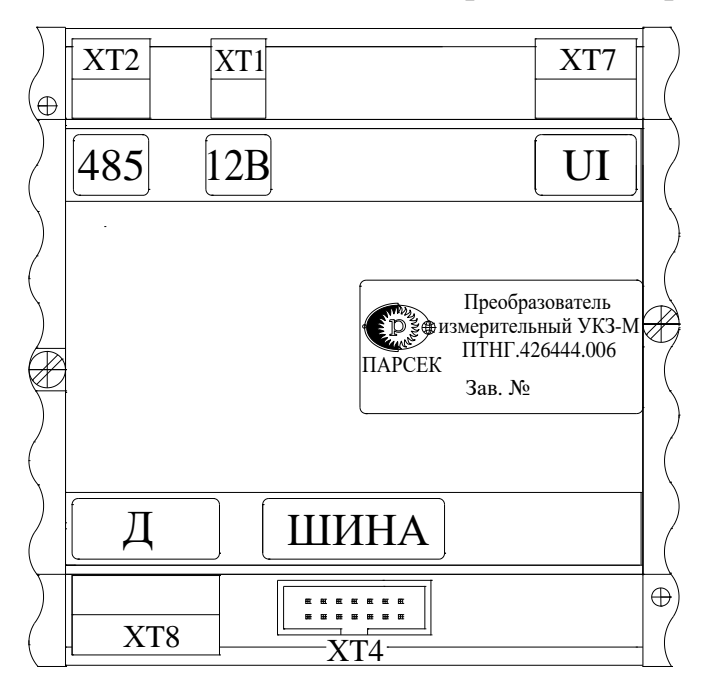

Рисунок 4 – Внешний вид преобразователя

Преобразователь состоит из микроконтроллера со встроенным мультиплексором входов, АЦП, FLASH-памятью с программой работы, ОЗУ для хранения результатов преобразования, интерфейсов I2C и RS-485, обеспечивающих обмен с другими устройствами по стандартному протоколу обмера Modbus и ряда других узлов.

Преобразователь имеет пять входов (Uскз и Uш, Uтз, Uот1, Uот2) преобразования входного сигнала в шестнадцатеричный цифровой код. Принцип действия преобразователя основан на аналогово-цифровом преобразовании входных сигна-

лов в шестнадцатеричный цифровой код и выдаче по команде чтения (код 03h) от ведущего (MS) устройства следующих параметров:

- входного напряжения Uскз в диапазоне 0...100В по каналу 1;
- входного напряжения Uш в диапазоне 0...75 мВ по каналу 2;
- входного напряжения Uтз в диапазоне 0...4 В по каналу 3;
- входного напряжения Uот в диапазоне -10...+10мВ по каналам 4, 5.

## <span id="page-18-0"></span>**5 ИСПОЛЬЗОВАНИЕ ПО НАЗНАЧЕНИЮ**

### <span id="page-18-1"></span>**5.1 Подготовка устройства к использованию**

Перед началом работы необходимо ознакомиться с настоящим руководством, изучить назначение, технические характеристики, принцип работы устройства. Использовать устройство следует согласно указаниям данного раздела, соблюдая приведенную последовательность действий.

## **Внимание!**

## **Подготовку к использованию проводить при устройстве, отключенном от сети 230 В!**

5.1.1 Устройство размещается в блок-боксе или другом помещении, оснащенном автоматом защиты сети и системой грозозащиты класса В по стандарту IEC 61643-1: 1998-02, EDIN VDE 0675 pаrt 6.

5.1.2 Рекомендуемое расстояние между стенкой блок-бокса и задней стенкой шкафа не менее 50 мм. Блок-бокс должен обеспечивать защиту шкафа от прямого попадания пыли, влаги и солнечных лучей.

5.1.3 Произвести заземление устройства. Для этого соединить контакт «  $\frac{1}{x}$  » в нижней части устройства с заземлением блок-бокса проводом сечением не менее 6 мм2 с наконечником диаметром 8 мм.

5.1.4 Установить в выключенное состояние:

- автоматический выключатель «230В» устройства,

- автоматический выключатель «230В» блока БДЗ-01,

- тумблер «ВКЛ» блока ББП-01.

5.1.5 Подключить устройство согласно схеме подключения, приведенной в Приложении В. Подключение проводить согласно требованиям МПС в соответствии с «Инструкцией по защите железнодорожных подземных сооружений от коррозии блуждающими токами. ЦЭ518, 1999 г.» и ГОСТ Р51164-98 (п.5.12).

5.1.6 Закрепить провода и кабели по месту.

## <span id="page-19-0"></span>**5.2 Меры безопасности**

5.2.1 Для работы с устройством допускаются лица из состава обслуживающего персонала:

- прошедшие инструктаж и аттестованные на знание ПТЭ и ПТБ электроустановок до 1000В и мер защиты от статического электричества;

- ознакомившиеся в полном объеме с настоящим РЭ.

5.2.2 При эксплуатации и обслуживании устройства необходимо соблюдать:

- «Правила безопасности электроустановок потребителей» (ПТБ);

- «Правила технической эксплуатации электроустановок потребителей» (ПТЭ);

- «Правила техники безопасности при работе с радиоэлектронным оборудованием».

5.2.3 При работе с устройством запрещается:

- включать составные части устройства при неисправном заземлении и поврежденном кабеле питания;

- производить любые ремонтные либо монтажные работы при включенном напряжении питания сети 230В;

- взамен сгоревших предохранителей устанавливать другие, с большим номиналом тока.

5.2.4 Работы по установке и подключению устройства при подготовке к использованию проводить бригадой не менее чем из двух человек.

## <span id="page-19-1"></span>**5.3 Порядок проверки готовности устройства к использованию**

5.3.1 Проверка готовности устройства к использованию производится после действий, указанных в п.5.1, с помощью ноутбука и программы MB Tester (в комплект поставки устройства не входят).

5.3.2 Подключить к устройству ноутбук через преобразователь интерфейса RS-232/RS-485 согласно схеме, приведенной в Приложении В.

5.3.3 Включить ноутбук, запустить программу MB Tester. Проконтролировать значения регистров (протоколы обмена и описание регистров приведены в приложениях А и Б).

5.3.4 На блоке БДЗ-01 установить органы управления на передней панели в следующие положения:

- автоматический выключатель «230 В» – выключен (левое положение);

- тумблер «РУ/ДУ» – «РУ»;

- переключатель «РЕЖИМ СТАБИЛИЗАЦИИ» – «Uэс»;

- переключатель «КОНТРОЛЬ» – «ОПОРНОЕ напряжение»;

- регулятор «УСТАНОВКА» – крайнее левое положение (поворот ручки регулятора против часовой стрелки влево до упора).

5.3.5 На блоке БДЗ-01 установить автоматический выключатель «230 В» в положение «ВКЛ». На блоке ББП-01 включить тумблер «ВКЛ». На устройстве включить автоматический выключатель «230 В». При этом должны светиться индикаторы:

- «СЕТЬ», «ВКЛ» – на блоке БДЗ-01,

- «ВКЛ» – на блоке ББП-01.

Проконтролировать мигание светодиодных индикаторов на модуле ЦП-2-У.

5.3.6 Установить на блоке БДЗ-01 переключатель «КОНТРОЛЬ» в положение «НАПРЯЖЕНИЕ СРАВНЕНИЯ» и проконтролировать по стрелочному прибору «КОНТРОЛЬ» величину напряжения сравнения.

5.3.7 Плавно вращая регулятор «УСТАНОВКА» на блоке БДЗ-01, установить значение опорного напряжения, на 0,2 В большее значения напряжения сравнения, измеренного в п.5.3.6. Контролировать значение устанавливаемого параметра по стрелочному прибору «КОНТРОЛЬ».

5.3.8 Установить на блоке БДЗ-01 переключатель «КОНТРОЛЬ» в положение «НАПРЯЖЕНИЕ СРАВНЕНИЯ» и проконтролировать по стрелочному прибору «КОНТРОЛЬ» значение напряжения, равное величине опорного напряжения  $(\pm 0, 2B)$ , установленного в п.5.3.7.

5.3.9 В окне программы MB Tester нажать кнопку ON.

5.3.10 Проконтролировать значения регистров (протоколы обмена и описание регистров приведены в приложениях А и Б).

5.3.11 Значение напряжения Uтз должно быть равно значению напряжения на приборе «КОНТРОЛЬ» блока БДЗ-01 при установке переключателя «КОН-ТРОЛЬ» в положение «НАПРЯЖЕНИЕ ВЫХОДА».

5.3.12 Значение потенциала Uзп должно быть равно значению опорного напряжения, установленного в п.5.3.7.

5.3.13 Значение тока Iо должно быть равно значению тока, измеренному амперметром «КОНТРОЛЬ» блока БДЗ-01.

5.3.14 Значение тока Iа должно быть равно значению тока, измеренному прибором «КОНТРОЛЬ» (и умноженному на 20) при установке переключателя «КОНТРОЛЬ» в положение «ТОК НАГРУЗКИ».

5.3.15 Значение напряжения Uакб должно быть равно  $(13\pm 1)$  B.

5.3.16 Значения контролируемых параметров, указанных в пп.5.3.6, 5.3.8...5.3.14, не должны выходить за пределы значений, указанных в этих пунктах с допуском  $(\pm 2, 5)\%$ .

5.3.17 На устройстве выключить автоматический выключатель «230 В».

## <span id="page-21-0"></span>**5.4 Использование устройства**

Использование устройства может осуществляться только после подготовки и проверки его работоспособности.

5.4.1 Включить:

- автоматический выключатель «230В» устройства,

- тумблер «ВКЛ» блока ББП-01.

Проконтролировать свечение индикаторов «СЕТЬ» и «ВКЛ» на блоках БДЗ-01 и БПП-01 соответственно, а также мигание светодиодных индикаторов модуля ЦП-2-У.

5.4.2 Установить органы управления на передней панели блока БДЗ-01 в следующие положения:

- автоматический выключатель «220В» – выключены (левое положение);

- тумблер «РУ/ДУ» – «РУ»;

- переключатель «РЕЖИМ СТАБИЛИЗАЦИИ» – «Uэс»;

- переключатель «КОНТРОЛЬ» – «ОПОРНОЕ НАПРЯЖЕНИЕ»;

- регулятор «УСТАНОВКА» – крайнее левое положение.

5.4.3 Включить на блоке БДЗ-01 автоматический выключатель «230В» (положение «ВКЛ»). Наблюдать свечение индикатора «ВКЛ».

5.4.4 Плавно вращая регулятор «УСТАНОВКА», установить значение опорного напряжения, равное требуемому напряжению на электроде сравнения, минус 0,2В. Контролировать значение устанавливаемого параметра по стрелочному прибору «КОНТРОЛЬ».

5.4.5 Установить переключатель «КОНТРОЛЬ» в положение «НАПРЯЖЕ-НИЕ СРАВНЕНИЯ» и проконтролировать по стрелочному прибору «КОН-ТРОЛЬ» значение напряжения сравнения, равное значению опорного напряжения. В процессе работы устройство поддерживает напряжение на электроде сравнения, равное опорному напряжению в условиях воздействия блуждающих токов до 100А.

## <span id="page-21-1"></span>**5.5Возможные неисправности и способы их устранения**

5.5.1 Неисправности, характеризующие отказ устройства, подлежат устранению в условиях специализированного предприятия. К ним относится отсутствие выходного напряжения во всех режимах работы.

Неисправности, при которых разрешается дальнейшая эксплуатация, приведены в таблице 7.

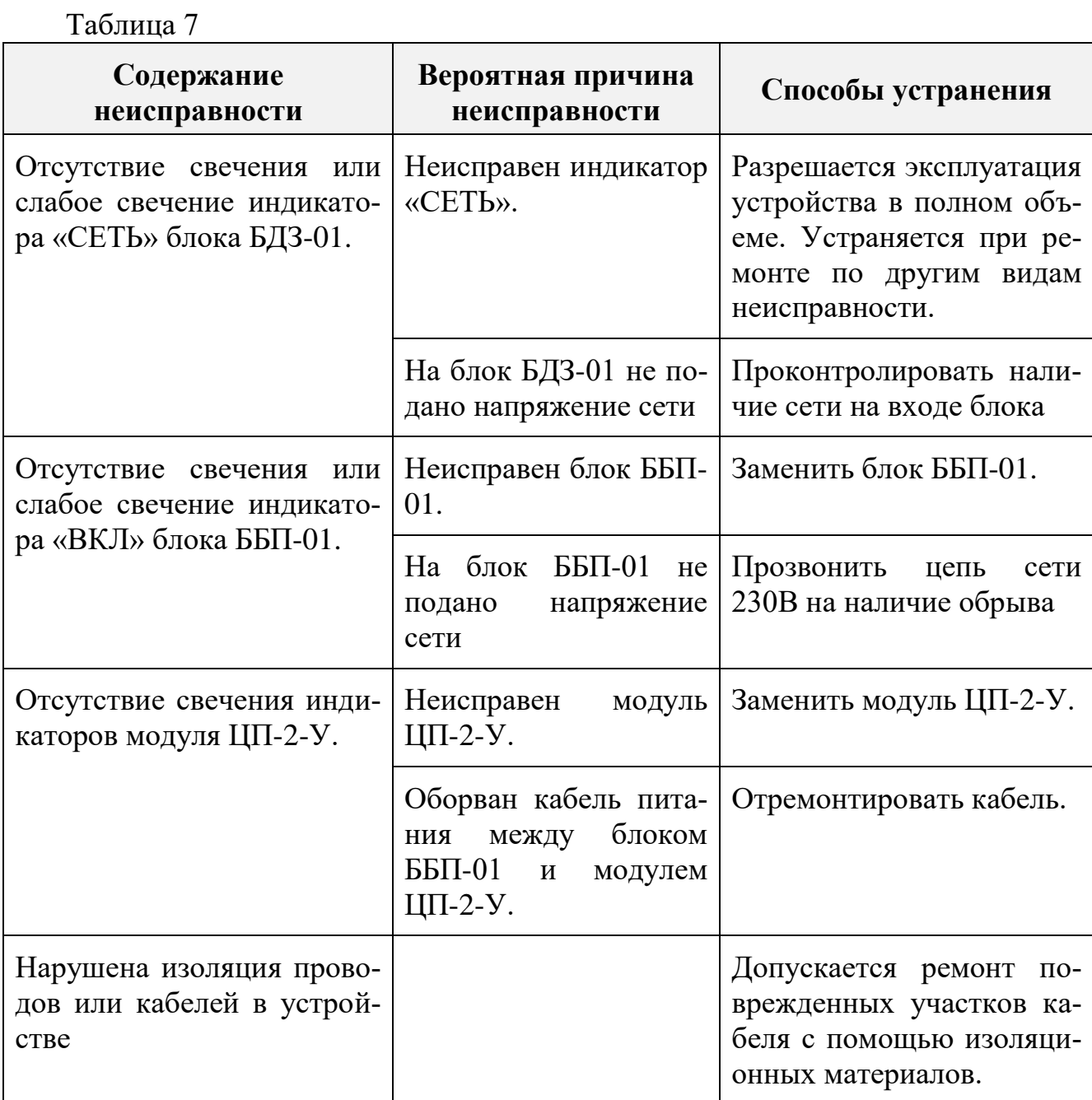

## <span id="page-23-0"></span>**6 ТЕХНИЧЕСКОЕ ОБСЛУЖИВАНИЕ**

6.1 Техническое обслуживание устройства УДАР-01 производить уполномоченными техническими специалистами, прошедшими специальное обучение.

6.2 Проверку готовности устройства УДАР-01 к использованию проводить согласно п.5.3 настоящего РЭ.

6.3 При отрицательных результатах проверки готовности устройства УДАР-01 устранить выявленные неисправности.

6.4 При наличии договора на обслуживание устройства УДАР-01 – вызвать представителей обслуживающей организации.

## <span id="page-24-0"></span>**7 ТЕКУЩИЙ РЕМОНТ**

Текущий ремонт блоков и модулей, входящих в устройство, производится фирмой-изготовителем или обслуживающей организацией, имеющей соответствующие полномочия.

Учет неисправностей и сведения о замене составных частей устройства заносятся в формуляр ПТНГ.435271.001-01 ФО.

## <span id="page-25-0"></span>**8 ТРАНСПОРТИРОВАНИЕ И ХРАНЕНИЕ**

8.1 Устройство должно транспортироваться в штатной упаковке в закрытых железнодорожных вагонах, закрытых кузовах автомобилей, герметизированных отсеках летательных аппаратов и другими видами транспорта.

8.2 Размещение и крепление в транспортном средстве штатной упаковки должно обеспечивать ее устойчивое положение, исключать возможность ударов о другую тару, а также о стенки транспортного средства.

8.3 Условия транспортирования по части воздействия механических и климатических факторов не должны превышать следующих значений:

- повышенная температура окружающей среды - до  $+60^{\circ}\text{C}$ ;

- пониженная температура окружающей среды – до минус  $50^{\circ}$ С;

- относительная влажность до 98% при температуре +25°С;
- атмосферное давление 20...106,7 кПа (150...800 мм рт. ст.);

- ударные нагрузки: максимальное ускорение – 30 м/с2, число ударов в минуту – 80-120, продолжительность воздействия – 1 час.

8.4 Устройство должно храниться в штатной упаковке в течение не более 5 лет в отапливаемом хранилище в условиях:

а) температура окружающей среды – от +5 до +40°С;

б) относительная влажность воздуха – 80% при температуре +25°С.

## <span id="page-26-0"></span>**9 ПЕРЕЧЕНЬ СОКРАЩЕНИЙ**

В данном документе приняты следующие сокращения:

- ЦАП цифро-аналоговый преобразователь,
- КИП контрольно-измерительный пункт,
- РЭ руководство по эксплуатации,
- УКЗ устройство катодной защиты,
- ББП блок бесперебойного питания,
- ЭХЗ электрохимическая защита,
- ЭЖД электрифицированная железная дорога,
- МПС министерство путей сообщений,
- Uтз напряжение «труба-земля»,
- Uзп защитный потенциал,
- Iо общий дренажный ток,
- Iа активный ток устройства,
- Uпп поляризационный потенциал.

#### **ПРИЛОЖЕНИЕ А**

(справочное)

#### **Описание команд 03 и 06 протокола обмена Modbus**

#### <span id="page-27-0"></span>**А.1 Команда 03 – чтение регистров**

Запрос

Данная команда позволяет получить двоичное содержимое 16-ти разрядных регистров опрашиваемого устройства. Адресация позволяет получить за каждый запрос до 125 регистров.

Широковещательный режим не допускается.

В таблице А.1.1 представлен пример запроса на чтение регистров 1001-1003 из устройства с адресом 15(10).

Таблица А.1.1

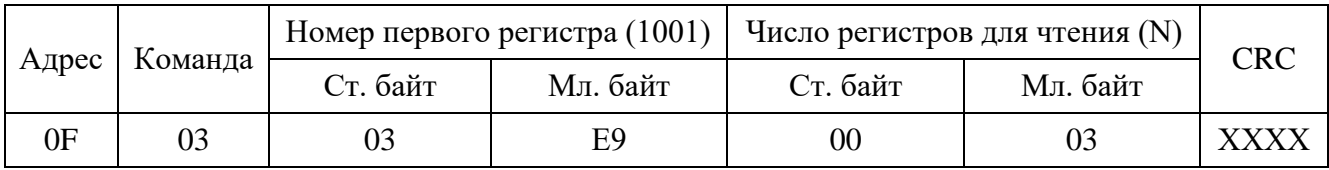

#### Ответ

Опрашиваемое устройство посылает в ответе свой адрес, код выполненной функции и информационное поле. Информационное поле содержит 2 байта, определяющих количество возвращаемых байт данных. Длина каждого регистра данных – 2 байта. Первый байт данных в посылке является старшим байтом регистра, второй – младшим.

Так как SL обычно обслуживает запрос в конце своего рабочего цикла, то данные в ответе отражают содержимое регистров в данный момент. Максимальная длина ответа не должна превышать 256 байт. В таблице А.1.2 представлен пример ответного сообщения на чтение регистров 1001-1003, имеющих содержимое, соответственно, 555, 0, 100, из устройства с адресом 15(10).

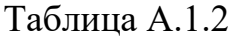

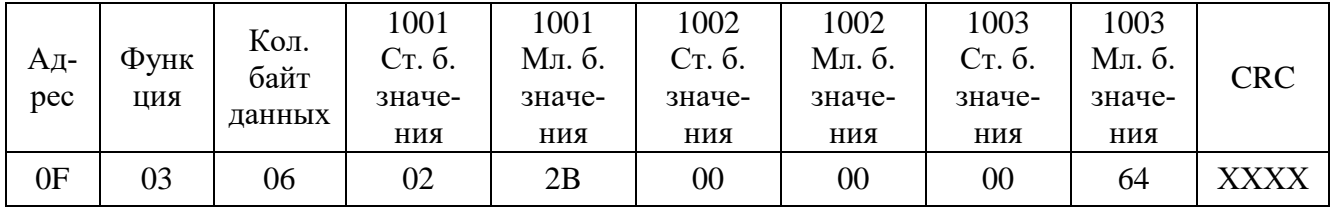

# **А.2. Команда 06 – запись одного регистра**

## Запрос

Команда 06 позволяет изменить содержимое одного регистра. Хотя запрос и является асинхронным, SL изменяет содержимое регистра только в конце рабочего цикла.

В таблице А.2 приведен пример записи в регистр 1006 значения 926 в устройство с адресом 37(10).

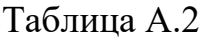

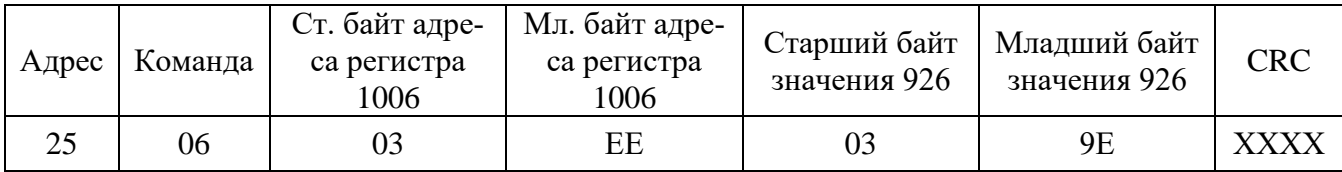

### Ответ

В случае успешного выполнения функции ответное сообщение идентично запросу.

## **ПРИЛОЖЕНИЕ Б**

(справочное)

## **Протокол обмена устройства УДАР с СЛТМ**

### <span id="page-29-0"></span>1000 – Регистр телесигнализации

Регистр может принимать 4 значения:

0 – нет 230В, блок-бокс вскрыт;

1 – есть 230В, блок-бокс вскрыт;

2 – нет 230В, блок-бокс не вскрыт;

3 – есть 230В, блок-бокс не вскрыт.

1001 – поляризационный потенциал Uпп, мВ (регистр 1001 блока БИ-Л)

Диапазон изменения физической величины: 0...-4 В.

Точность представления физической величины: a.bbb.

Длина кода – 2 байта.

Размещение кода в регистре: начало с младшего разряда младшего байта.

Алгоритм преобразования: Uп = -0,001\*К(10) (В),

где:  $K(10) - \kappa$ од в десятичном счислении  $(0...4000)$ .

1002 – защитный потенциал Uзп, мВ (регистр 1002 блока БИ-Л)

Диапазон изменения физической величины: 0...-4 В.

Точность представления физической величины: a.bbb.

Длина кода – 2 байта.

Размещение кода в регистре: начало с младшего разряда младшего байта.

Алгоритм преобразования: Uзп = -0,001\*К(10) (В),

где:  $K(10) - \kappa$ од в десятичном счислении  $(0...4000)$ .

1003 – ток поляризации Iп, мА (регистр 1003 блока БИ-Л)

Iп=(К-1000), где К – значение регистра от 0 до 2000.

Диапазон изменения физической величины: -10,00..+ 10,00 мА.

Точность представления физической величины: аa.bbb.

Длина кода – 2 байта.

Размещение кода в регистре: начало с младшего разряда младшего байта.

Алгоритм преобразования: Iп = 0,01\*К (мА),

где: К – код в десятичном счислении  $(0...1000)$ .

1004 – состояние датчика коррозии Nк – дискретная величина (регистр 1004 блока БИ-Л)

ПТНГ.435271.001-01 РЭ

0р младшего байта – коррозия Nк1 300мкм,

1р младшего байта – коррозия Nк1 400мкм,

2р младшего байта – коррозия Nк1 500мкм.

«1» – коррозия есть, «0» – коррозии нет.

## 1005 – Вскрытие КИП

Информация о состоянии крышки КИП расположена в младшем разряде младшего байта регистра.

«0» – КИП закрыт, «1» – КИП вскрыт,

Остальные разряды регистра, даже если они не нулевые, игнорируются.

1006 – напряжение аккумуляторной батареи Uакб, В (Регистр 1001 блока УКЗ-М  $N<sub>2</sub>$ )

Значение представлено с точностью 0,1В.

Диапазон напряжения – от -100 до +100В.

Диапазон кодов преобразования – от 0 до 1000.

1007 – напряжение труба-рельс Uтр, В (регистр 1001 блока УКЗ-М №1)

Значение представлено с точностью 0,1В.

Диапазон напряжения – от -100 до +100В.

Диапазон кодов преобразования – от 0 до 1000.

1008 – активный ток устройства Iа, А (регистр1002 блока УКЗ-М №2) Диапазон тока – от -100 до +100А.

Диапазон кодов преобразования – от 0 до 1000.

- 1009 максимальное значение активного тока устройства за 10 минут Iам, А Точность представления физической величины: аa.
- $1010 -$  среднее значение активного тока устройства за 10 минут Iac, A Точность представления физической величины: аa.
- $1011 -$ общий дренажный ток устройства Io, A (регистр 1002 блока УКЗ-М №1) Диапазон тока – от -500 до +500А.

Диапазон кодов преобразования – от 0 до 5000.

1012 – максимальное значение общего дренажного тока устройства за 10 минут Iом, А

Точность представления физической величины: аa.

1013 – среднее значение общего дренажного тока устройства за 10 минут Iос, А Точность представления физической величины: аa.

Значения регистров 1007-1013 могут иметь как положительные значения, так и отрицательные значения.

Признаком отрицательного значения является добавление числа 10000 к значению параметра. Например, в регистре 1008 число 570 означает 57А, а число 10570 – минус 57 А.

Значения регистров 1000, 1006, 1007, 1008, 1011 обновляются 1 раз в секунду.

Значения регистров 1001, 1002, 1003, 1004 обновляются 1 раз в минуту.

Значения регистров 1009, 1010, 1012, 1013 обновляются 1 раз в 10 минут.

 $1014$  – регистр даты

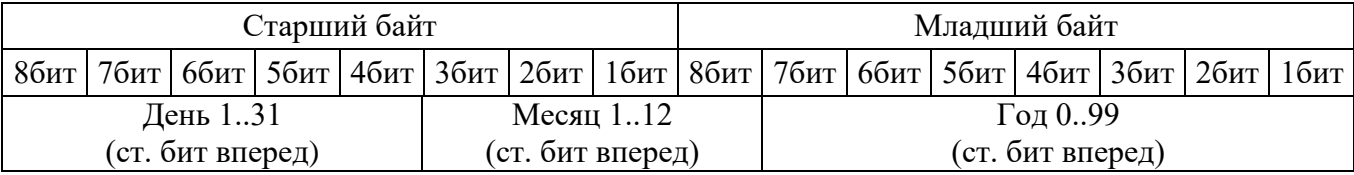

Диапазон изменения физической величины: День: 1..31,

Месяц: 1..12,

Год: 00..99.

Длина кода – 2 байта.

1015 – общая глубина коррозии Hкорр

Диапазон кода –  $0...65535$ .

Цена единицы младшего разряда – 1 мкм.

Алгоритм преобразования: Нкорр =  $K(10)$  (мкм),

где: К(10) – код в десятичном счислении.

## 1016 – средняя скорость коррозии Vкорр

Диапазон кода –  $0...65535$ .

Цена единицы младшего разряда – 1 мкм/год.

Алгоритм преобразования: Vкорр = К(10) (мкм/год),

где: К(10) – код в десятичном счислении.

### 1017 – количество скорродированных элементов

Диапазон кода – 0…10

Цена единицы младшего разряда – 1 элемент индикации.

1018 – общее количество элементов

Диапазон кода  $-0...10$ .

Цена единицы младшего разряда – 1 элемент индикации.

1019 – код аварии УСИКПСТ

Коды аварий:

1 – некорректная функция (не поддерживается устройством);

3 – не подключен ИКП.

Примечание. Код аварии индицируется в течение 10мин. после обработки команды записи в регистр даты данного КИПа.

1020…1029 – резерв

 $1030 -$ регистр СТР

Размещение кода:

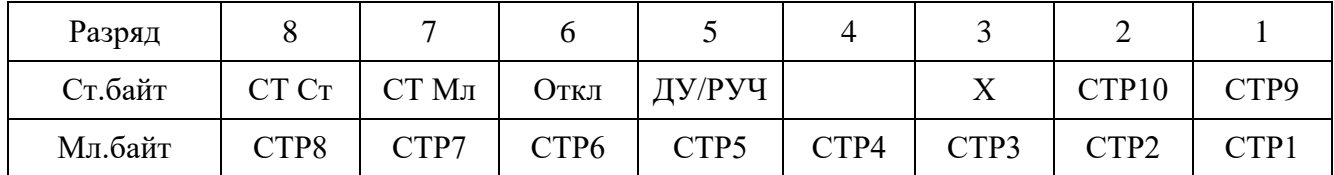

Чтение (команда 03)

Код СТ Ст – СТ Мл определяет вид стабилизации и вид выходного параметра, величина которого определяется кодом СТР.

Диапазон изменения кода Ст:

 $CT = 00(0)$ : установлен режим стабилизации выходного напряжения,

 $CT = 01$  (1): установлен режим стабилизации выходного тока,

СТ = 10 (2): установлен режим стабилизации защитного потенциала.

Откл

0 – БДЗ включен,

1 – БДЗ отключен.

ДУ/РУЧ

0 – БДЗ в ручном режиме,

1 – БДЗ в дистанционном режиме.

Запись (команда 06)

Код СТ Ст – СТ Мл определяет вид стабилизации и вид выходного параметра, величина которого определяется кодом СТР.

Диапазон изменения кода Ст:

 $CT = 00(0)$ : устанавливается режим стабилизации выходного напряжения,

 $CT = 01$  (1): устанавливается режим стабилизации выходного тока,

СТ = 10 (2): устанавливается режим стабилизации защитного потенциала.

Откл

0 – включение БДЗ,

1 – отключение БДЗ.

ДУ/РУЧ

- 0 включение ручного режима,
- 1 включение дистанционного режима.
- СТР1…СТР10. Диапазон изменения кода СТР:
- СТР = 0 означает нулевое значение выходного параметра,
- СТР = 1023 означает максимальное значение выходного параметра.

#### **ПРИЛОЖЕНИЕ В**

(справочное)

#### **Схема электрическая подключения устройства**

<span id="page-34-0"></span>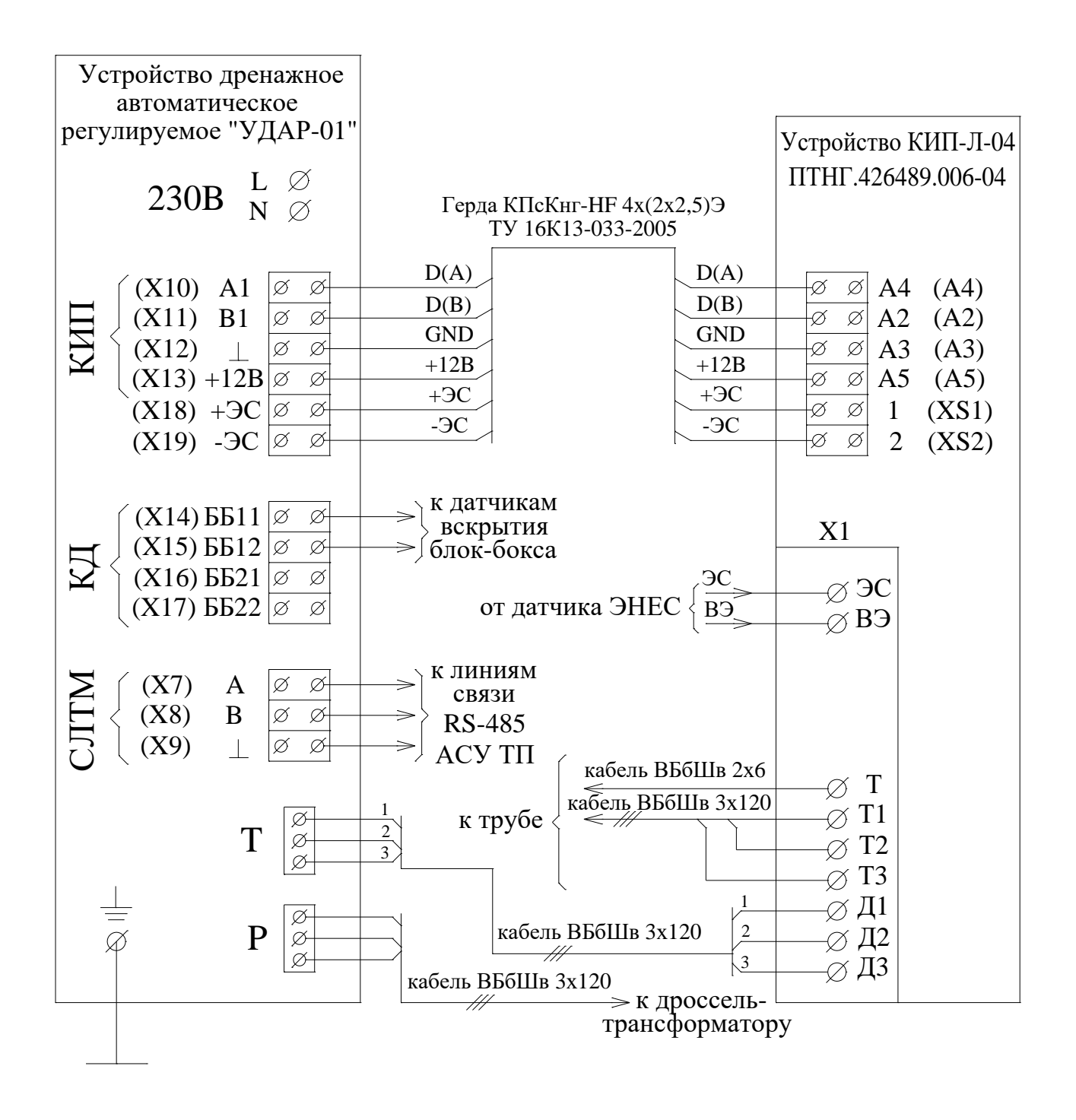

### **ПРИЛОЖЕНИЕ Г**

(справочное)

### **Порядок работы с программой MB Tester**

<span id="page-35-0"></span>Ниже представлен порядок работы в программе MB Tester, когда проверяемое устройство является подчиненным устройством (SLAVE), а компьютер – ведущим (MASTER).

### **Г.1 Перед началом работы необходимо знать:**

- сетевой адрес проверяемого устройства;
- номера и назначение проверяемых регистров.

### **Г.2 Запуск программы**

Запустите исполняемый файл программы «MB\_Tester\_PARSEK.exe».

Нажатием кнопки «COM PORT…» установите номер и настройки порта. Пример на рис.Г.2.1.

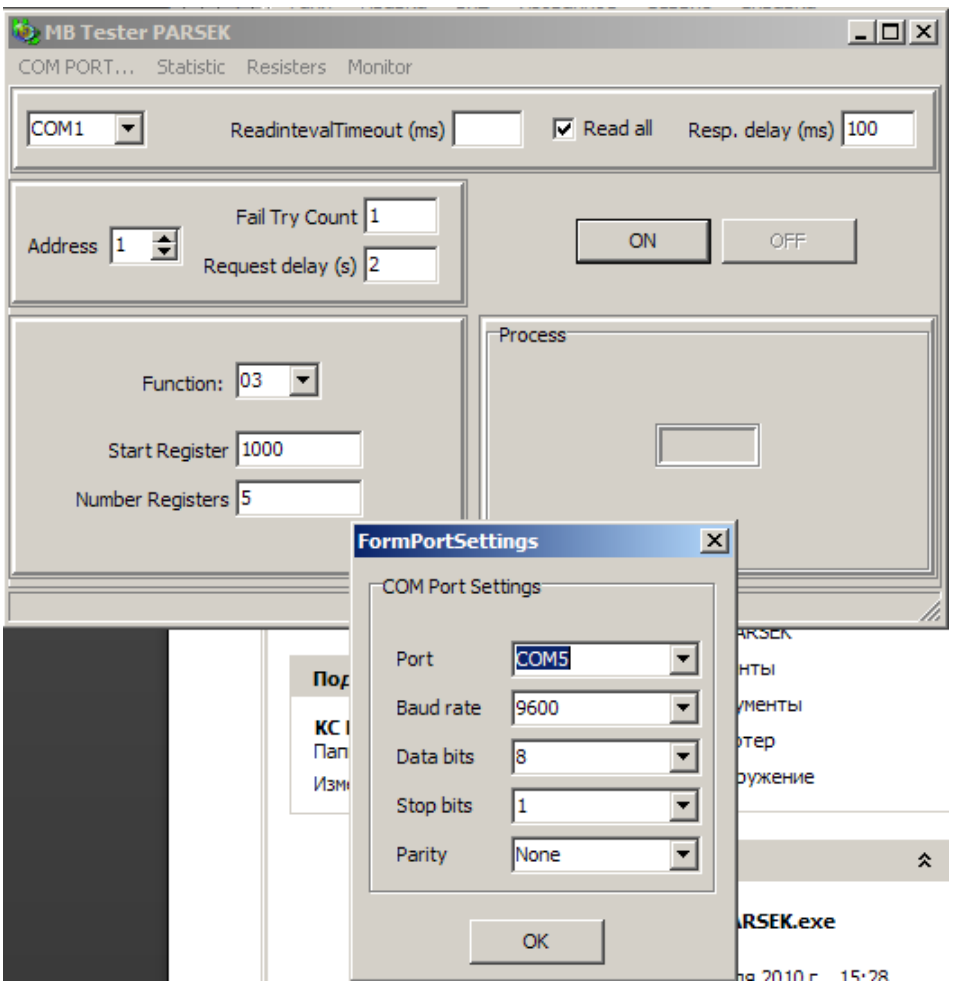

Рисунок Г.2.1

Выберите адрес устройства, номер функции. Введите значения начального регистра (Start Register) и количества считываемых регистров (Number Registers) для функции чтения – 03 (пример на рис.Г.2.2) и адрес регистра (Register) и данные (Value) для функции записи в один регистр – 06 (пример на рис.Г.2.3).

Нажмите кнопку ON. Для команды 03 Программа начнет опрос с заданной периодичностью (Request delay) до нажатия кнопки OFF. Для команды 06 программа выполнит попытку записи в заданный регистр значения Value. При неудаче записи Программа выполнит заданное количество (Fail Try Count) попыток записи.

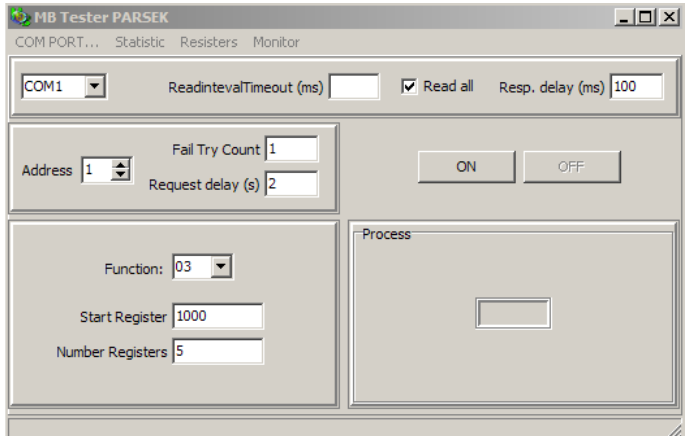

Рисунок Г.2.2

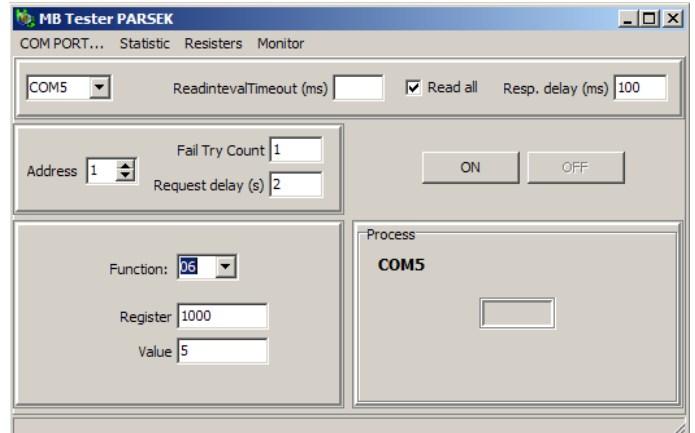

Рисунок Г.2.3

## **Г.3 Выполнение функции чтения области регистров (03)**

Данная функция позволяет считать содержимое 16-ти разрядных регистров. Выполняется считывание указанного количества регистров, начиная с адреса начального регистра. При нажатии кнопки «ON» начинается опрос регистров, период опроса задается в Request delay в секундах. В случае успешного опроса считанные данные выводятся в окне Registers в десятичном формате. При двойном нажатии левой кнопки мыши на окне Registers данные преобразуются в 16-ный формат. Конец опроса выполняется нажатием кнопки «OFF». Пример на рис.Г.3.1.

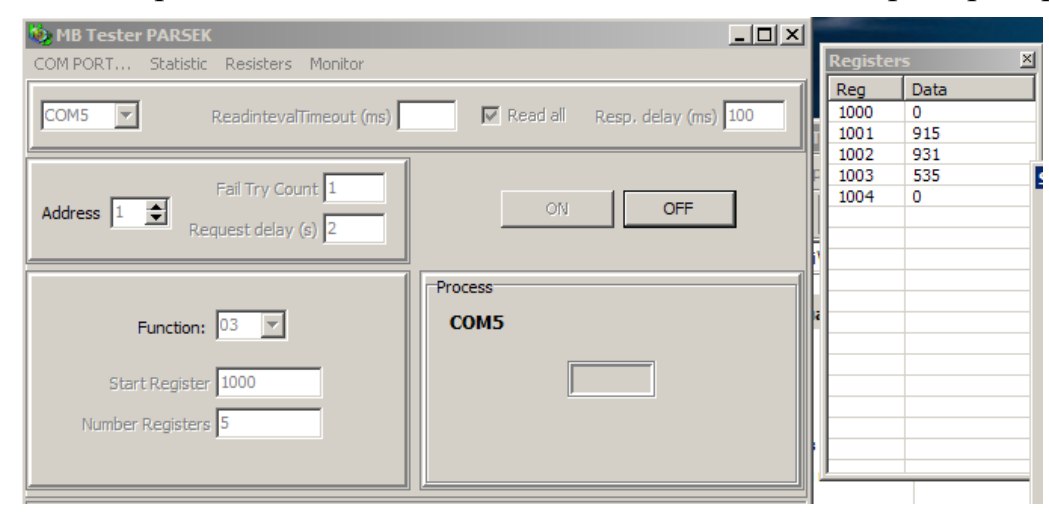

Рисунок Г.3.1

## **Г.4 Выполнение функции записи одного регистра (06)**

Данная функция позволяет изменить содержимое одного 16-ти разрядного регистра. При нажатии кнопки «ON» производится запись данных в указанный регистр. При неудаче записи программа выполнит заданное количество (Fail Try Count) попыток записи. Пример записи на рис.Г.4.1.

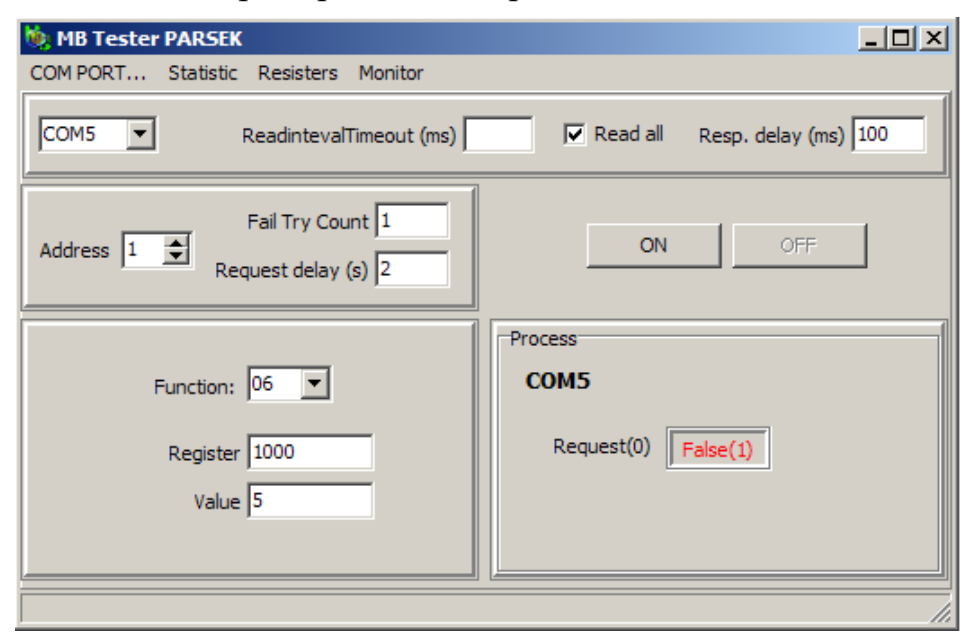

Рисунок Г.4.1

## **Г.5 Интерфейс программы**

### Г.5.1 Окна вывода информации программы

### Окно Statistics

В окне статистики отображается информация о количестве выполненных опросов и ошибках ответа устройства. Для отображения окна статистики следует нажать на кнопку меню «Statistic» Пример на рис.Г.5.1.

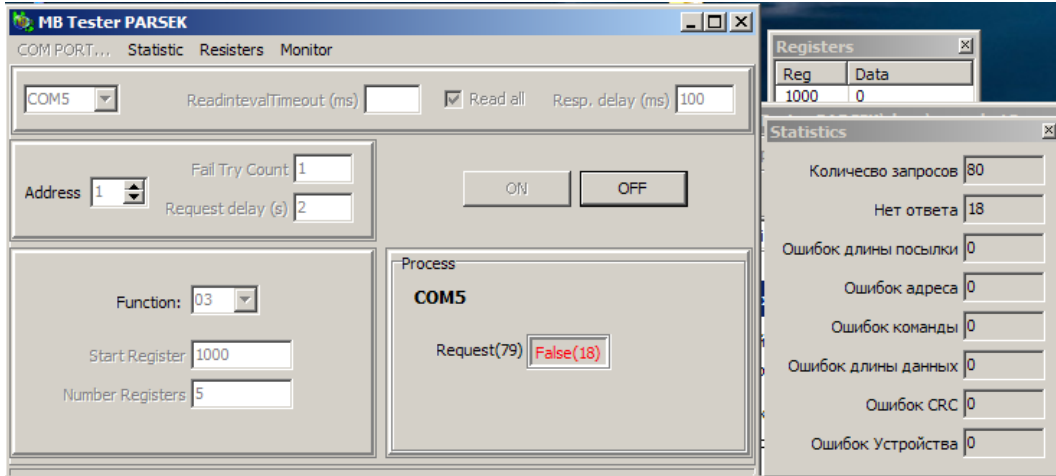

Рисунок Г.5.1

## Окно Registers

В окне регистров отображаются данные, считанные с регистров командой 03. При двойном нажатии левой кнопки мыши на окне Registers данные преобразуются в 16-ный формат и обратно. Для отображения окна регистров следует нажать на кнопку меню «Registers» Пример на рис.Г.5.2.

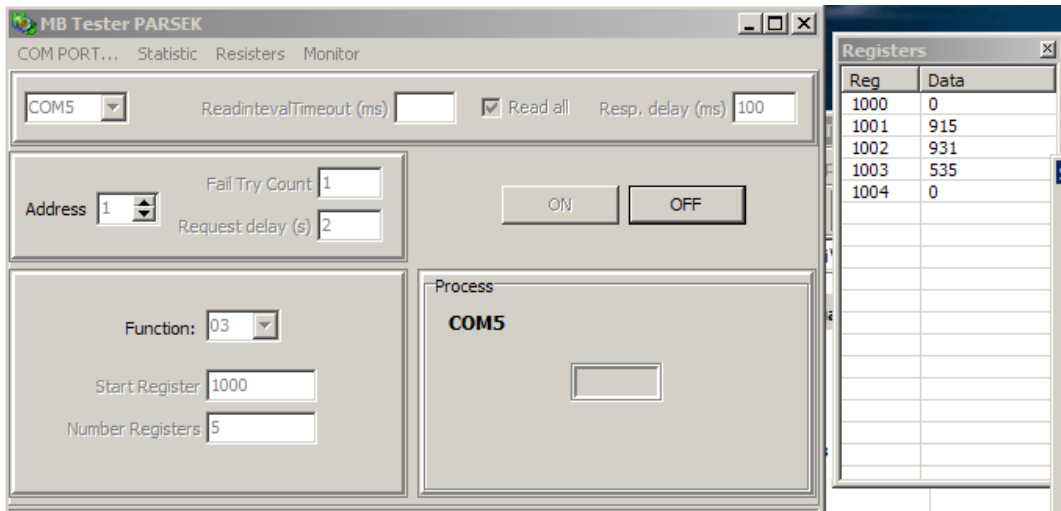

Рисунок Г.5.2

Окно Monitor

В окне монитора отображаются данные, записанные и считанные с порта.

TX – данные MODBUS запроса, RX – данные MODBUS ответа устройства. В колонке ErrCode отображаются коды ошибок.

ErrCode:

0/пустая строка – опрос прошел нормально,

- 1 ошибка длины ответа или ответ не пришел,
- 2 ошибка адреса,
- 3 ошибка команды,
- 4 ошибка длины данных (для команды 03),
- 5 ошибка контрольной суммы CRC.

ExсCode – ошибка устройства.

В колонке Message отображаются MODBUS команды в 16-ной системе. Для отображения окна монитора следует нажать на кнопку меню «Monitor» Пример на рис.Г.5.3.

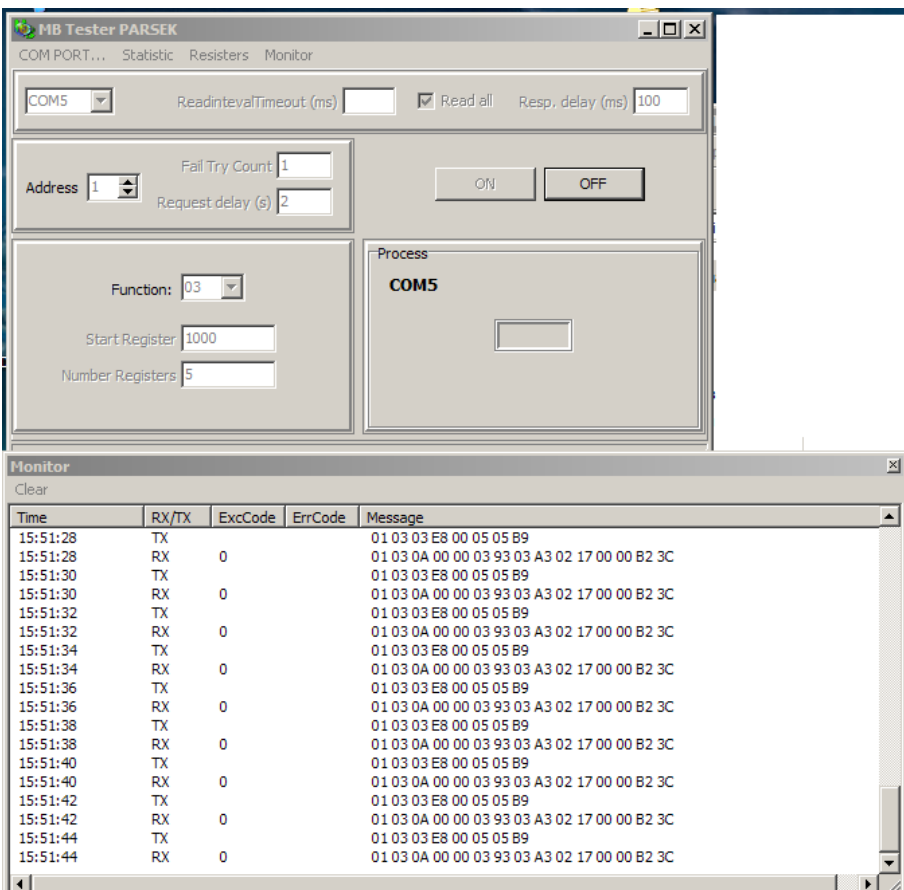

Рисунок Г.5.3

## Г.5.2 Установки задержек в программе

В программе предусмотрена установка следующих временных задержек:

ReadIntervalTimeout: максимальный временной промежуток (в мсек), допустимый между двумя принимаемыми байтами. Если интервал между двумя последовательными байтами превысит заданное значение, операция чтения СОМ-порта завершится с возвратом всех данных из приемного буфера. Галочка в окне Read all означает, что функция чтения СОМ-порта возвращает немедленно все имеющиеся байты в приемном буфере.

Resp. delay: время ожидания ответа устройства (задержка между командами записи и чтения СОМ-порта) в мсек.

Request delay: период опроса 03 команды, задается в сек.

## **ПРИЛОЖЕНИЕ Д**

(обязательное)

<span id="page-41-0"></span>**Схема рабочего места для проверки готовности устройства к работе**

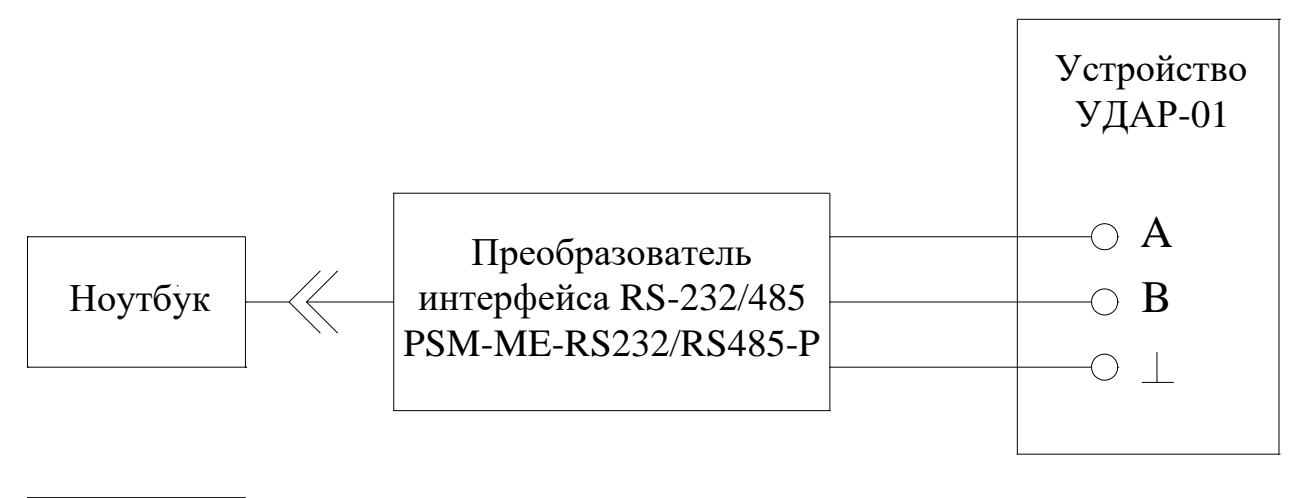

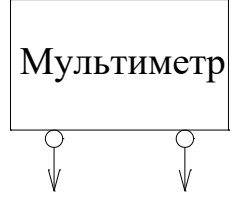

## **ОСОБЫЕ ОТМЕТКИ**

# **ЛИСТ РЕГИСТРАЦИИ ИЗМЕНЕНИЙ**

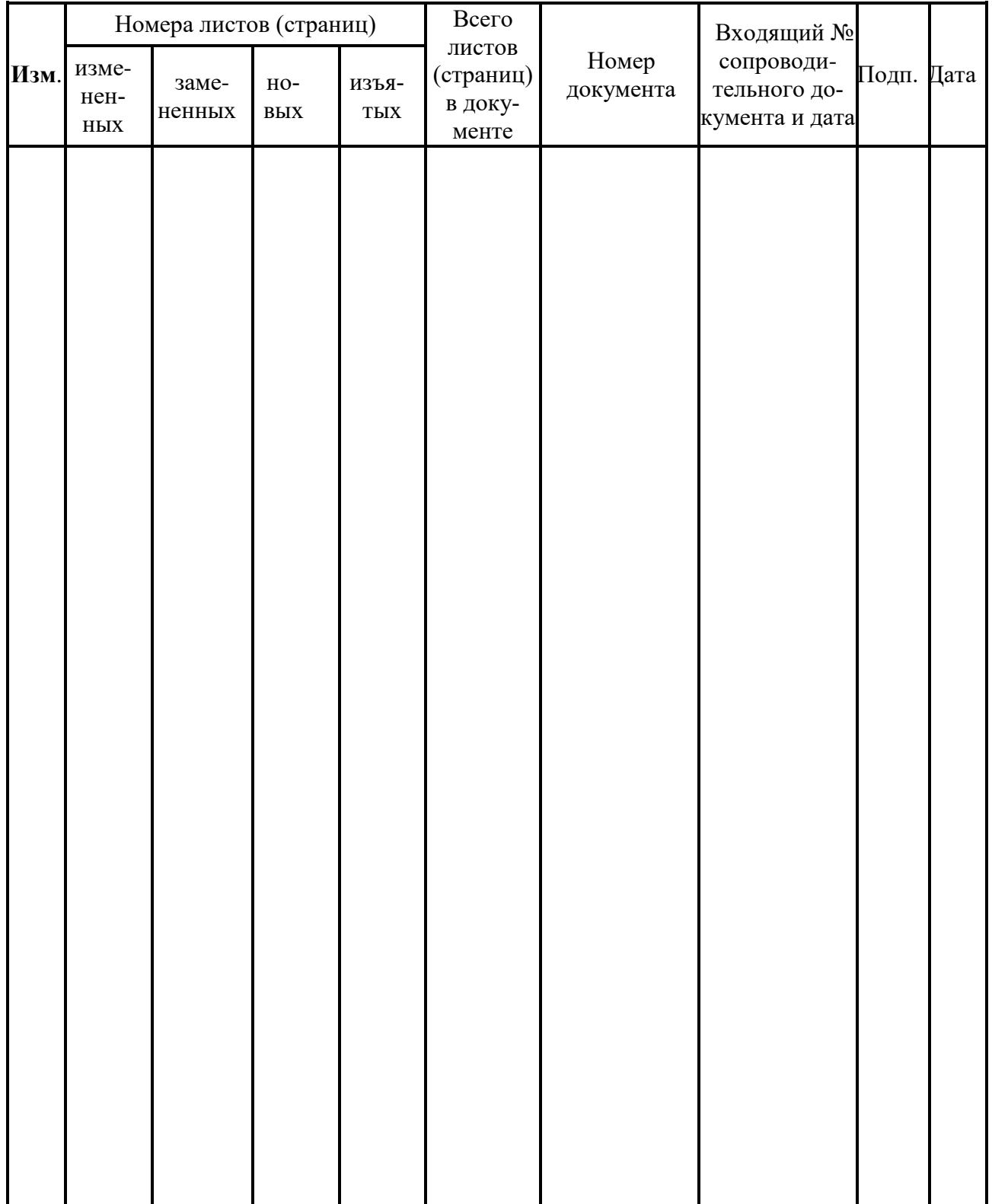